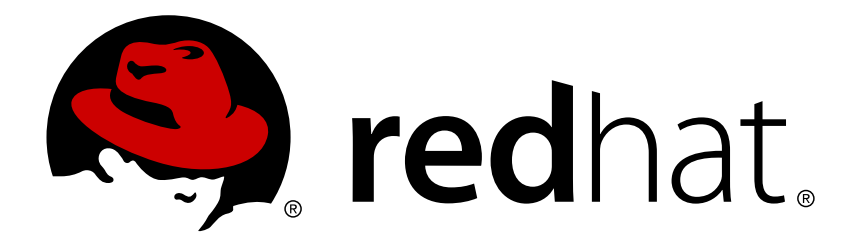

# **JBoss Operations Network 3.0 Installation Guide**

for installing servers and agents

Ella Deon Lackey

for installing servers and agents

Ella Deon Lackey dlackey@redhat.com

## **Legal Notice**

Copyright © 2011 Red Hat, Inc..

This document is licensed by Red Hat under the Creative Commons [Attribution-ShareAlike](http://creativecommons.org/licenses/by-sa/3.0/) 3.0 Unported License. If you distribute this document, or a modified version of it, you must provide attribution to Red Hat, Inc. and provide a link to the original. If the document is modified, all Red Hat trademarks must be removed.

Red Hat, as the licensor of this document, waives the right to enforce, and agrees not to assert, Section 4d of CC-BY-SA to the fullest extent permitted by applicable law.

Red Hat, Red Hat Enterprise Linux, the Shadowman logo, JBoss, OpenShift, Fedora, the Infinity logo, and RHCE are trademarks of Red Hat, Inc., registered in the United States and other countries.

Linux ® is the registered trademark of Linus Torvalds in the United States and other countries.

Java ® is a registered trademark of Oracle and/or its affiliates.

XFS ® is a trademark of Silicon Graphics International Corp. or its subsidiaries in the United States and/or other countries.

MySQL ® is a registered trademark of MySQL AB in the United States, the European Union and other countries.

Node.js ® is an official trademark of Joyent. Red Hat Software Collections is not formally related to or endorsed by the official Joyent Node.js open source or commercial project.

The OpenStack ® Word Mark and OpenStack logo are either registered trademarks/service marks or trademarks/service marks of the OpenStack Foundation, in the United States and other countries and are used with the OpenStack Foundation's permission. We are not affiliated with, endorsed or sponsored by the OpenStack Foundation, or the OpenStack community.

All other trademarks are the property of their respective owners.

## **Abstract**

This manual covers the installation and setup of JBoss ON 3.0 servers and agents and basic tasks for configuring the inventory.

## **Table of Contents**

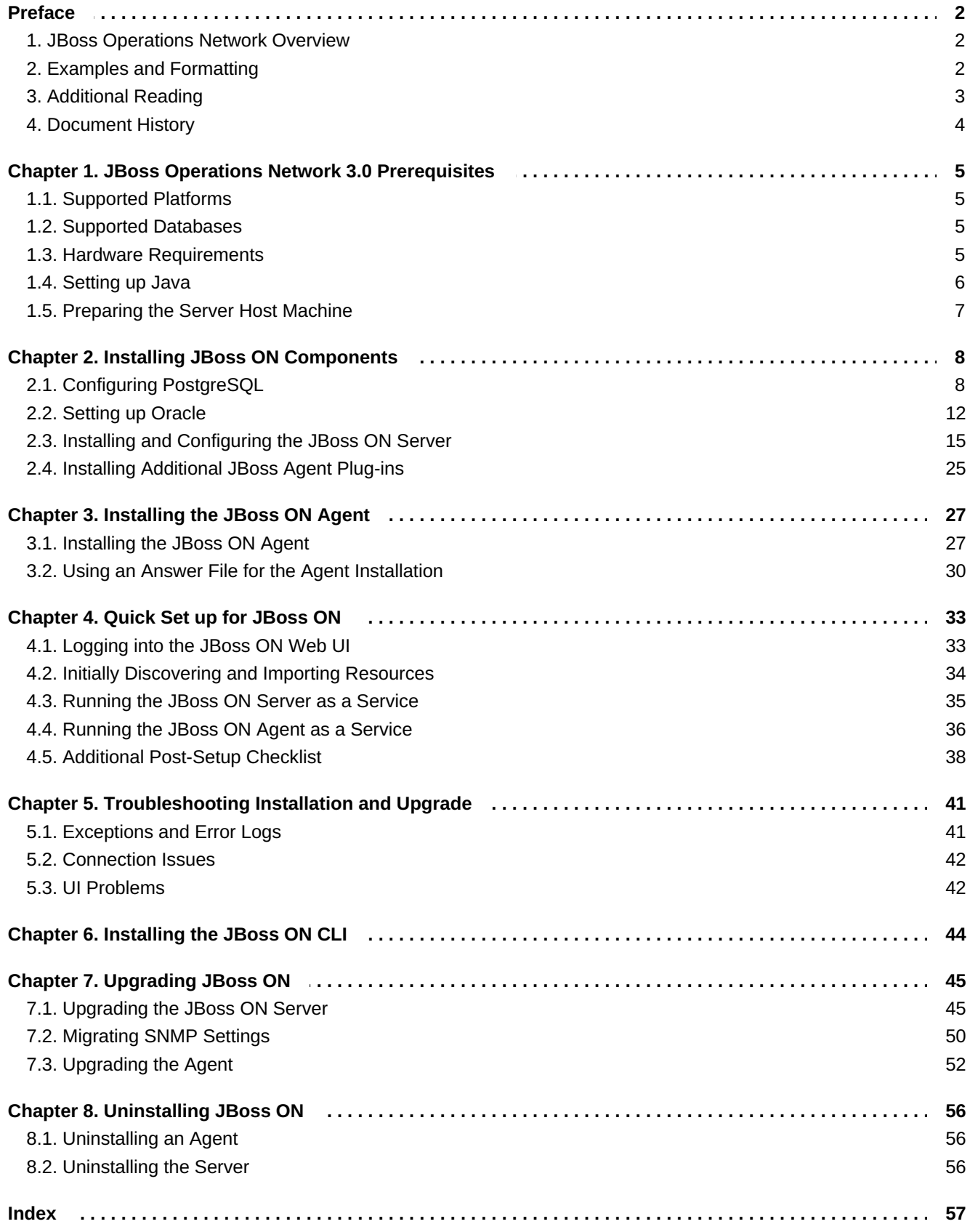

## <span id="page-5-0"></span>**Preface**

JBoss Operations Network 3.0 provides an integrated solution for managing JBoss middleware, other network infrastructure, and applications built on Red Hat Enterprise Application Platform (EAP).

This manual covers planning and procedures for installing JBoss ON servers and agents and upgrading existing JBoss ON systems. This *Installation Guide* is intended for JBoss ON administrators.

## <span id="page-5-1"></span>**1. JBoss Operations Network Overview**

JBoss Operations Network has four major components, which work together to create the management platform:

- The JBoss ON servers, which centralize configuration and connect the components
- An SQL database (PostgreSQL or Oracle) which stores JBoss ON configuration settings and resourcerelated data, including content packages, the resource inventory, and monitoring data
- Local agents installed on managed platforms, which connect with servers to receive resource configuration updates and which collect and send monitoring data
- The JBoss ON GUI, which is a web-based interface that allows users to connect to any JBoss ON server, from any location, to view resource data and perform management tasks

## <span id="page-5-2"></span>**2. Examples and Formatting**

Each of the examples used in this guide, such as file locations and commands, have certain defined conventions.

### **2.1. Command and File Examples**

All of the examples for JBoss ON commands, file locations, and other usage are given for Red Hat Enterprise Linux systems. Be certain to use the appropriate commands and files for your platform.

#### **Example 1. Example Command**

To start the JBoss ON server:

*serverRoot*/jon-server-3.0.0.GA1/bin/rhq-server.sh start

## **2.2. Text Formatting and Styles**

Certain words are represented in different fonts, styles, and weights. Different character formatting is used to indicate the function or purpose of the phrase being highlighted.

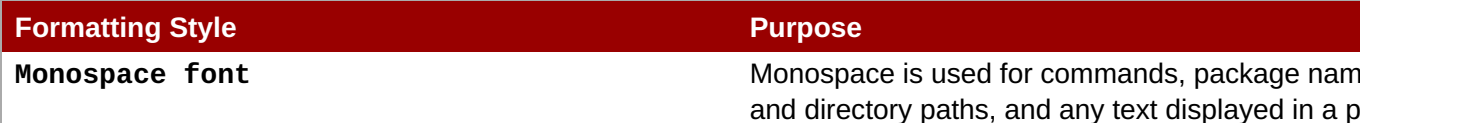

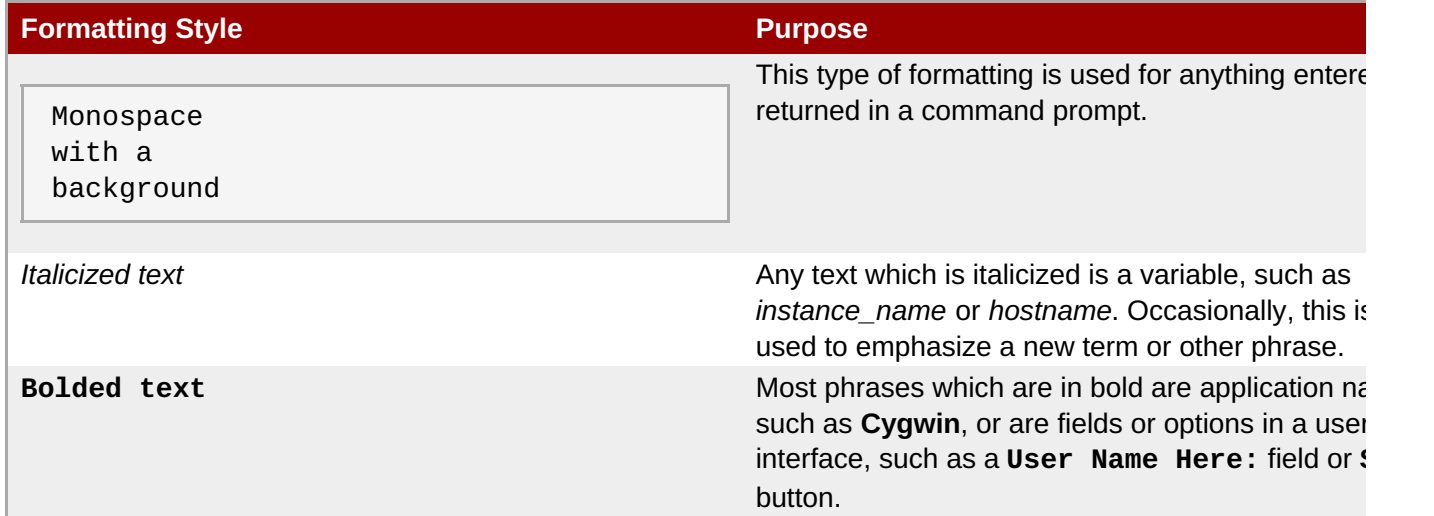

Other formatting styles draw attention to important text.

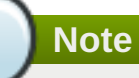

A note provides additional information that can help illustrate the behavior of the system or provide more detail for a specific issue. Tips provide pointers to helpful information or to easy ways to accomplish something.

## **Important**

Important information is necessary, but possibly unexpected, such as a configuration change that will not persist after a reboot.

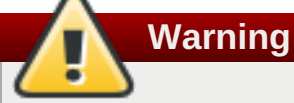

A warning indicates potential data loss, as may happen when tuning hardware for maximum performance.

## <span id="page-6-0"></span>**3. Additional Reading**

JBoss ON has several guides and documents available that help people plan, install, and deploy JBoss ON.

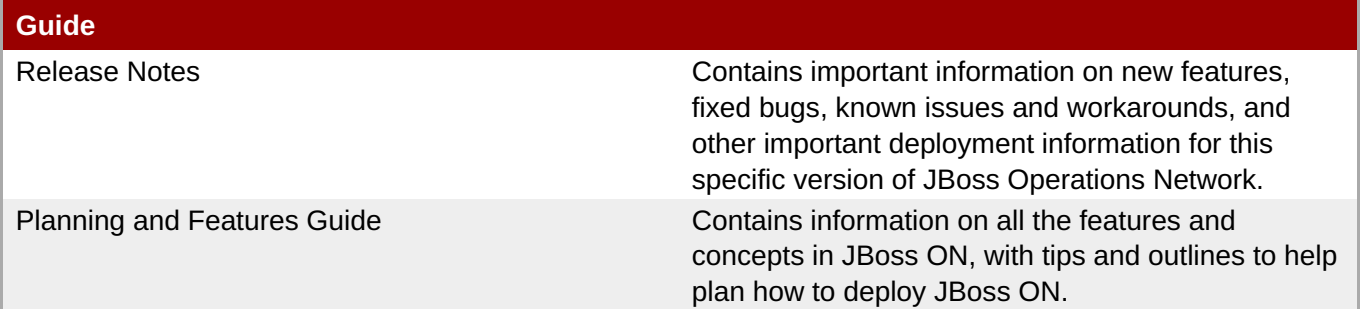

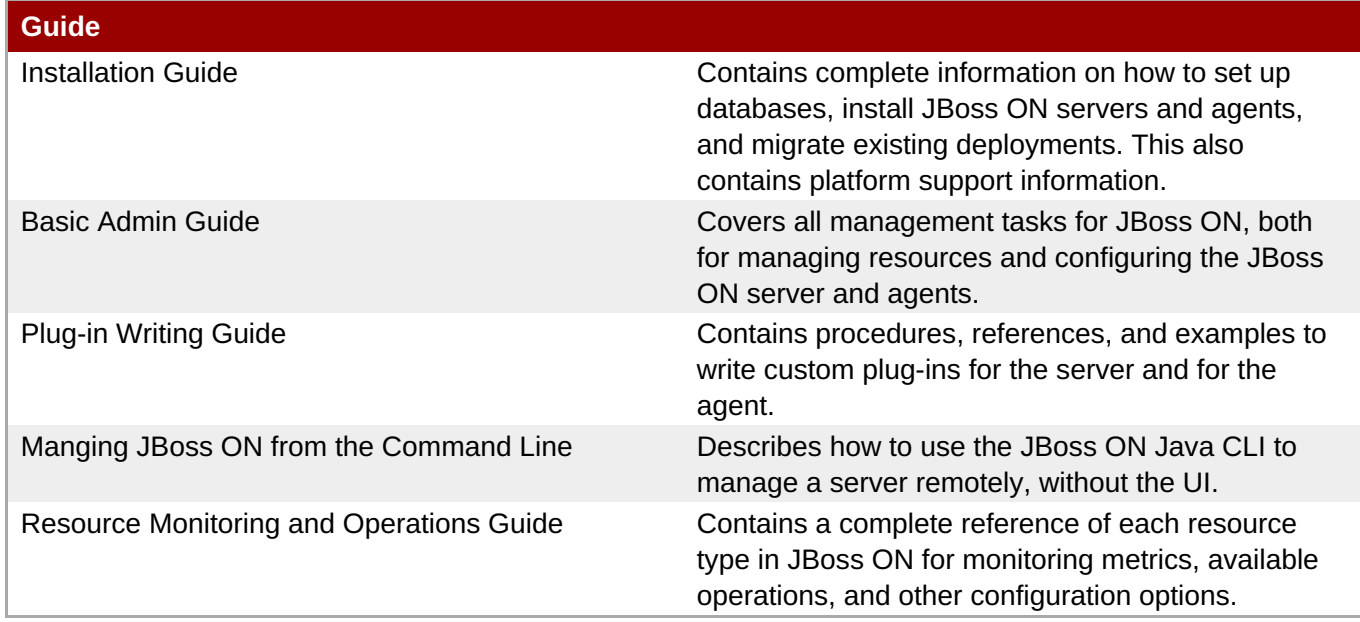

For the latest information about JBoss ON, including current release notes, complete product documentation, technical notes, and deployment information, see the JBoss Operations Network documentation site at [http://www.redhat.com/docs/en-US/JBoss\\_ON/](http://www.redhat.com/docs/en-US/JBoss_ON/).

## <span id="page-7-0"></span>**4. Document History**

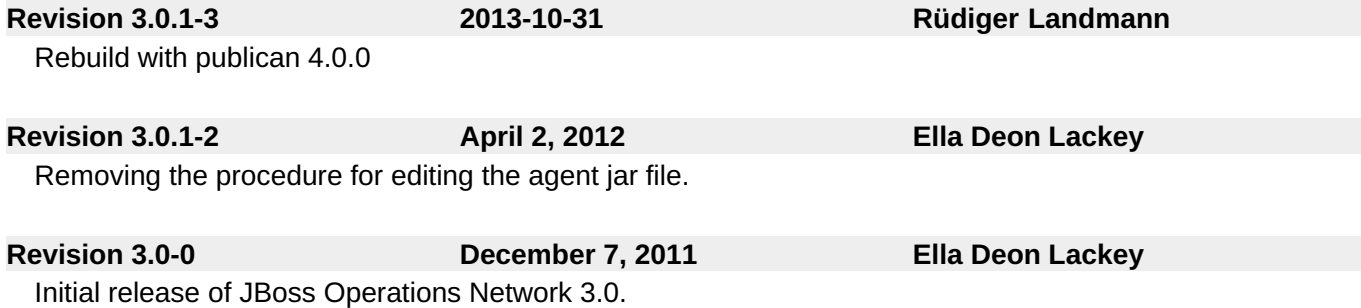

## <span id="page-8-0"></span>**Chapter 1. JBoss Operations Network 3.0 Prerequisites**

The list of supported platforms for JBoss Operations Network are listed at [http://www.redhat.com/resourcelibrary/articles/jboss-operations-network-supported-configurations.](http://www.redhat.com/resourcelibrary/articles/jboss-operations-network-supported-configurations)

## <span id="page-8-1"></span>**1.1. Supported Platforms**

The JBoss Operations Network server and agent require Java 6. Any operating system which supports the appropriate JVM could be run a JBoss ON server or agent. Check with Red Hat support for specific platform and environment information.

These platforms are fully supported with native JVM support:

- **Red Hat Enterprise Linux 6 (32-bit and 64-bit)**
- Red Hat Enterprise Linux 5 (32-bit and 64-bit)
- Red Hat Enterprise Linux 4 (32-bit and 64-bit)
- Microsoft Windows 2008 R2 (32-bit and 64-bit)
- $\blacktriangleright$  Solaris 11 (64-bit)
- Solaris 10 (64-bit) (deprecated)

The JBoss ON server requires a Java 6 JDK, while the JBoss ON agent requires a Java 6 JRE.

## <span id="page-8-2"></span>**1.2. Supported Databases**

JBoss Operations Network 3.0 supports these databases for the JBoss ON server:

- **Dracle 11g**
- **Dracle 10g (deprecated)**
- PostgreSQL 9.0 (new)
- PostgreSQL 8.4.x
- PostgreSQL 8.3.x
- PostregSQL 8.2.4 and later releases (deprecated)

## <span id="page-8-3"></span>**1.3. Hardware Requirements**

Regardless of the server or database platform, there are certain minimum requirements that must be met to install the JBoss ON server and its associated database.

#### **Table 1.1. Recommended Minimum Hardware**

<span id="page-8-4"></span>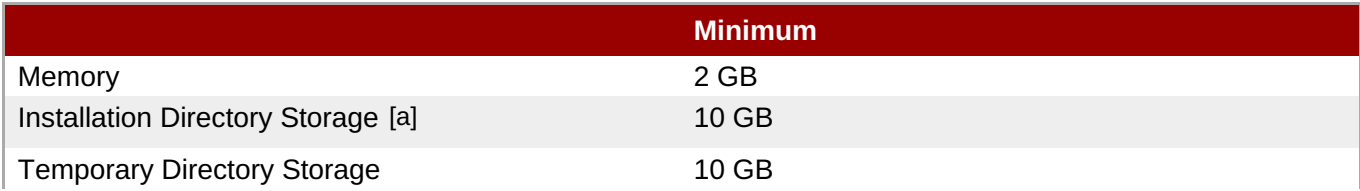

#### **Minimum**

<span id="page-9-2"></span><span id="page-9-1"></span>[\[a\]](#page-8-4) The server runs as a system user. Make sure that any system limits on user memory are set high enough to accommodate the JBoss ON server and all its data.

## <span id="page-9-0"></span>**1.4. Setting up Java**

Sun and OpenJDK Java are supported.

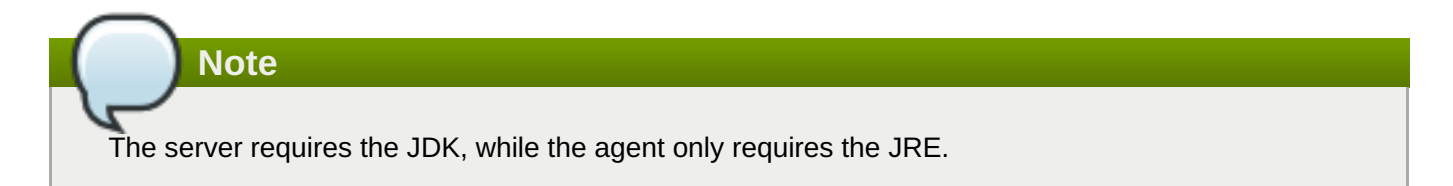

### <span id="page-9-3"></span>**1.4.1. Setting up the JDK for the JBoss ON Server**

After downloading and installing the latest Java, configure the system to use that version of Java. For example, to configure the JDK for the server on Red Hat Enterprise Linux:

- 1. Set the **JAVA\_HOME** environment variable to the installation directory.
	- a. Open the **.bashrc** for the system user that will run JBoss ON. For example:

vim /home/jon/.bashrc

b. Add a line to set the **JAVA\_HOME** environment variable to the specific JDK directory. For example:

export JAVA\_HOME=/usr/lib/jvm/java-1.6.0-openjdk-1.6.0.0/

2. Set the system to use the correct version of the JDK using the system **alternatives** command. The selected version has the **\*+** symbols by it.

/usr/sbin/alternatives --config javac There are 2 programs which provide 'javac'. Selection Command ----------------------------------------------- 1 /usr/lib/jvm/java-1.6.0-bea/bin/javac \*+ 2 /usr/lib/jvm/java-1.6.0-openjdk/bin/javac Enter to keep the current selection[+], or type selection number:

### **1.4.2. Setting up the JRE for the JBoss ON Agent**

- 1. Set the **JAVA\_HOME** environment variable to the installation directory.
	- a. Open the **.bashrc** for the system user that will run JBoss ON. For example:

vim /home/jon/.bashrc

<span id="page-10-1"></span>b. Add a line to set the **JAVA\_HOME** environment variable to the specific JRE directory. For example:

export JAVA\_HOME=/usr/lib/jvm/jre-1.6.0-openjdk/bin/java/

2. Set the system to use the correct version of the JRE using the system **alternatives** command. The selected version has the **\*+** symbols by it.

```
/usr/sbin/alternatives --config java
There are 5 programs which provide 'java'.
  Selection Command
                          -----------------------------------------------
  1 /usr/lib/jvm/jre-1.5.0-sun/bin/java
  2 /usr/lib/jvm/jre-1.4.2-gcj/bin/java
  3 /usr/lib/jvm/jre-1.6.0-sun/bin/java
*+ 4 /usr/lib/jvm/jre-1.6.0-openjdk/bin/java
  5 /usr/lib/jvm/jre-1.6.0-bea/bin/java
Enter to keep the current selection[+], or type selection number:
```
## <span id="page-10-0"></span>**1.5. Preparing the Server Host Machine**

For JBoss ON servers and agents to be able to communicate, they have to be able to connect to each other's host machines. Make sure that the machines are configured so that the server and agent machines are able to locate and connect with each other. There are three areas that commonly need to be configured:

- **On Linux, install the urw-fonts package.** Java requires certain system fonts packages in order to label charts and graphs properly. If the *urw-fonts* package is not installed on Linux systems, then the monitoring graphics cannot be rendered.
- **Synchronize machine clocks.** All JBoss ON servers and agents must have synchronized clocks. Clock variations cause issues in availability reporting, metric measurements, graphing, and even identifying and importing resources into inventory. The Network Time Protocol project, <http://www.ntp.org/>, has information on installing and configuring NTP to ensure your clocks are synchronized.
- **Configure DNS.** Both forward and reverse DNS mapping entries must be present for all hosts involved in monitoring. This includes all JBoss ON servers and all machines running agents.
- **Configure the firewall to allow communication over the server and agent ports.**Ensure the necessary ports have been opened to prevent the firewall from blocking the JBoss ON server and agents from communicating. The JBoss ON server typically uses port 7080, and the JBoss ON agents typically use port 16163.

## <span id="page-11-0"></span>**Chapter 2. Installing JBoss ON Components**

The core of JBoss Operations Network is the server, which communicates with agents, maintains the inventory, manages resource settings, interacts with content providers, and provides a central management UI. JBoss ON has other components which are required in order for JBoss ON to carry out its functions agents which are installed on platforms, a CLI which allows administrators to script configuration, and plug-ins which integrate JBoss ON with other JBoss products. Each component has to be installed and configured independently, to match the needs of the specific network.

## <span id="page-11-1"></span>**2.1. Configuring PostgreSQL**

Running JBoss Operations Network on PostgreSQL requires three things:

- Adequate PostgreSQL settings for memory, timeouts, connections, and related settings
- A database
- A user with adequate permissions

JBoss ON supports PostgreSQL 8.2.4 and later 8.2.x versions, 8.3, 8.4, and 9.0.

### **2.1.1. Installing PostgreSQL**

You can download the Microsoft Windows binaries you need from: <https://www.postgresql.org/download/windows/>

Use **YUM** to install PostgreSQL:

sudo yum install postgresql postgresql-server

To install a specific version of PostgreSQL, go to: <https://yum.postgresql.org/rpmchart.php> and download the **postgresql, postgresql-server and postgresql-libs** RPM packages and install via **yum** from the download directory. For example:

```
sudo yum install
postgresql91-9.1.24-2PGDG.rhel6.x86_64.rpm
postgresql91-libs-9.1.24-2PGDG.rhel6.x86_64.rpm
postgresql91-server-9.1.24-2PGDG.rhel6.x86_64.rpm
```
### **2.1.2. Configuring PostgreSQL**

For more detailed information about setting up client authentication for PostgreSQL users and databases, see the PostgreSQL documentation at [http://www.postgresql.org/docs/8.4/interactive/client](http://www.postgresql.org/docs/8.4/interactive/client-authentication.html)authentication.html.

**Note**

Ensure that the Postgres authentication mechanism is properly configured for the configuration commands to work.

1. *Optional.* Change the password for the Unix user for PostgreSQL:

sudo passwd postgres

2. Initialize the database. The database must be initialized before starting the server.

service postgresql initdb

3. Start Postgres. For example, on Red Hat Enterprise Linux:

service postgresql start

**Important**

On Windows:

net start pgsql-8.3

4. Set up a password for the **postgres** user on the database:

```
# su - postgres
$ psql
postgres=# ALTER USER postgres PASSWORD 'password';
ALTER ROLE
postgres=#
```
5. Create a PostgreSQL role named **rhqadmin**, where '*password*' should be replaced with a strong password.

```
postgres=# CREATE USER rhqadmin PASSWORD 'password';
 CREATE ROLE
```
Although the default postgresql credentials are user **rhqadmin** and password **rhqadmin**, these credentials should not be used as they present a security risk. Use these credentials are needed for Section 2.3, "Installing and [Configuring](#page-23-0) the JBoss ON Server".

6. Create a PostgreSQL database named **rhq**, specifying the **rhqadmin** role as the owner.

postgres=# CREATE DATABASE rhq OWNER rhqadmin; CREATE DATABASE

7. Give users on the computer access to the database. To allow all users, add the appropriate connection settings for each connection type (local, IPv4, and IPv6) to the **data/pg\_hba.conf** configuration file, for both local and external connections:

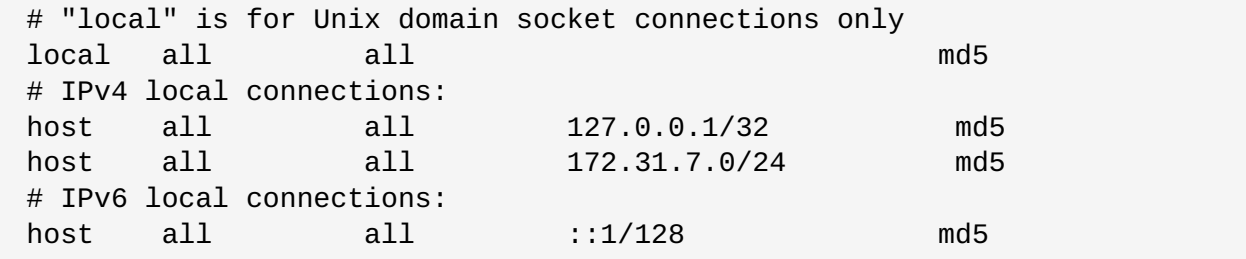

<span id="page-13-0"></span>Using **all all** sets these settings for every user to every PostgreSQL database. This settings can be applied to only the JBoss ON database by using **rhq all** or even to specific users for JBoss ON, such as **rhq rhqadmin**.

Then, restart the database service.

service postgresql restart

8. Make the configuration changes in Section 2.1.3, "Setting PostgreSQL [Parameters".](#page-14-0)

### **2.1.3. Setting PostgreSQL Parameters**

There are several settings in the PostgreSQL server configuration that can be tuned to provide better performance for JBoss ON.

#### <span id="page-13-1"></span>**2.1.3.1. Editing the postgresql.conf File**

PostgreSQL requires minor changes to the database configuration in the **postgresql.conf** file.

1. Make sure that an adequate amount of memory and system resources are assigned to accommodate the JBoss ON database.

```
## not necessary if the database is started with the -i flag
listen_addresses = '*'
## performance changes for JBoss ON
shared_buffers = 80MB # default is 32MB
work mem = 2048 # default is 1MB
checkpoint_segments = 10 # default is 3
```
For PostgreSQL 8.2.4 and 8.3, also set the *max\_fsm\_pages* parameter. (This parameter should not be used on PostgreSQL 8.4 and later databases.)

 $max_f$ sm\_pages = 100000  $#$  default is 204800

2. *Optional*. Set the statement timeout period so a size that is adequate to handle data compression in large environments. By default, the default is zero (0) seconds, which means there is no statement timeout set; not having a timeout period is the preferred setting for smaller deployments.

statement timeout =  $0s$  # default is 0s

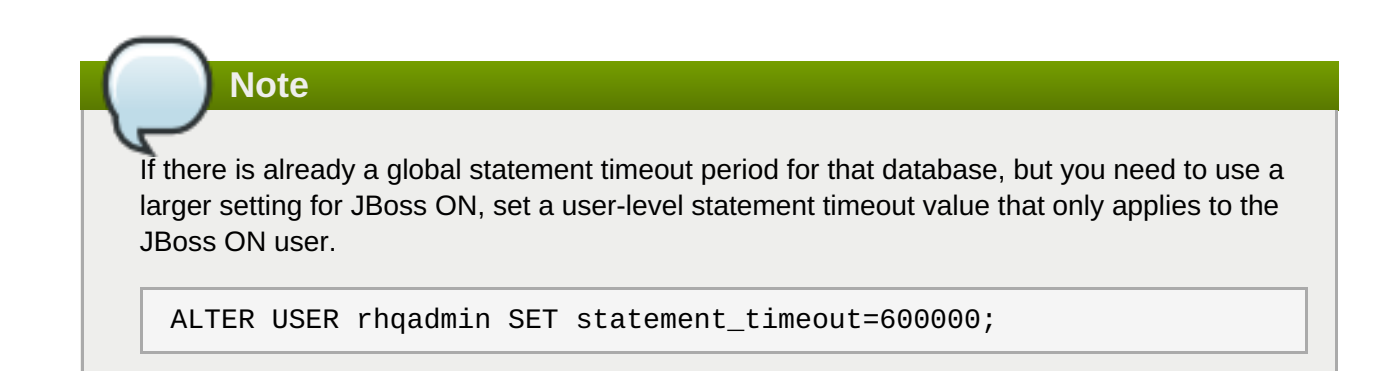

3. JBoss ON can use up to 55 database connections for the server. PostgreSQL also allows for

<span id="page-14-0"></span>connections reserved for administrators. These connections are counted in the pool of *max\_connections* and therefore need to be added to the total number of*max\_connections*. For example, if there are five connections reserved for the administrator, edit the **postgresql.conf** file as follows:

```
max connections = 60 # default is 100
superuser reserved connections = 5 # default is 3
max prepared transactions = 60 # default is 5 (in v8.3) or 0 (in
v8.4)
```
**Note**

*max\_prepared\_transactions* is set to the same value as *max\_connections*, as explained in the "max\_prepared\_transactions (integer)" in the PostgreSQL [documentation.](http://www.postgresql.org/docs/8.2/interactive/runtime-config-resource.html)

If JBoss ON is also monitoring this database instance, add one more connection per (logical) database that is set up in PostgreSQL. For further information about this plug-in, see the Postgres server section of the *Resource Monitoring Reference*.

### <span id="page-14-3"></span>**2.1.3.2. Setting Kernel Parameters**

Consider adjusting the kernel parameters for your system. The PostgreSQL [documentation](http://www.postgresql.org/docs/8.2/interactive/kernel-resources.html) on Managing Kernel Resources has more information.

## <span id="page-14-1"></span>**2.1.3.3. Editing pg\_hba.conf**

Update the **pg\_hba.conf** file to allow the newly-created role to connect from the machine the JBoss ON server is installed on, such as localhost. Adding client connections is covered in the PostgreSQL documentation in the Client [Authentication](http://www.postgresql.org/docs/8.2/interactive/client-authentication.html) section.

After editing the **pg\_hba.conf** file, restart PostgreSQL for the changes to take effect. If no errors are displayed, the database is now ready to support a JBoss ON installation.

For more information on tuning Postgres, see the PostgreSQL [documentation](http://wiki.postgresql.org/wiki/Tuning_Your_PostgreSQL_Server) about Tuning your PostgreSQL Server.

### <span id="page-14-2"></span>**2.1.3.4. Fixes for "Relation RHQ\_Principal does not exist" Error**

Sometimes the database connection is marked as valid but the install still fails with the *Relation RHQ\_Principal does not exist* error. This occurs when a new database is created by running **initdb** in a *non-C* locale through PostgreSQL instances.

To fix this error:

1. Using a database explorer, create an empty table called *RHQ\_PRINCIPAL* in the database used for JBoss ON.

### 2. Click **Install server**.

The installer displays a warning about an existing schema. Overwrite the existing schema as it only consists of one empty table.

Another option is to specify the encoding of the created database as *SQL-ASCII* at creation time. For example:

#### initdb -D /my/test/data -E SQL\_ASCII --locale en\_US.UTF-8

## <span id="page-15-0"></span>**2.2. Setting up Oracle**

Only two things are required to run JBoss ON on Oracle:

- A database
- $\blacktriangleright$  A user with adequate permissions

Basic configuration follows the process of setting up the database and users. There is also an advanced configuration process that gives more control over the database settings, such as increased memory limits, that can improve performance for large JBoss ON deployments.

#### **2.2.1. Prepping Oracle Settings**

There are several settings in the Oracle configuration that can be tuned to provide better performance for JBoss ON.

#### <span id="page-15-1"></span>**2.2.1.1. Setting SGA and PGA Sizes**

Oracle settings for SGA and PGA sizes are very important for JBoss ON performance. If these values are too small, the database will be very slow. There are two specific settings to adjust:

- sga\_target
- pga\_aggregate\_target

Talk to the database administrator to verify the sizing requirements for Oracle's SGA and PGA settings.

#### <span id="page-15-2"></span>**2.2.1.2. Tuning Open Cursors**

Run the following SQL command to check if the *max\_open\_cur* setting has a value lower than 300:

```
select max(a.value) as highest_open_cur, p.value as max_open_cur
from v$sesstat a, v$statname b, v$parameter p
where a.statistic# = b.statistic#
and b.name = 'opened cursors current'
and p.name= 'open_cursors'
group by p.value;
```
If the value *is* lower then 300, then open more cursors:

ALTER SESSION SET OPEN\_CURSORS = 300 SCOPE=BOTH;

#### **2.2.1.3. Setting the Number of Processes and Sessions**

The **v\$resource\_limit** limit sets the maximum number of Oracle processes and sessions which JBoss ON is allowed to have. The equation for this calculation has this general flow:

calculate the number of processes => add additional processes for Enterprise Manager => calculate the total number of sessions (final value)

<span id="page-16-3"></span><span id="page-16-2"></span><span id="page-16-1"></span>There are two ways to calculate the number of processes (one using the number of agents and the other the number of servers). Use whichever method results in a higher number.

#### <span id="page-16-0"></span>**Table 2.1. Calculating Oracle Processes**

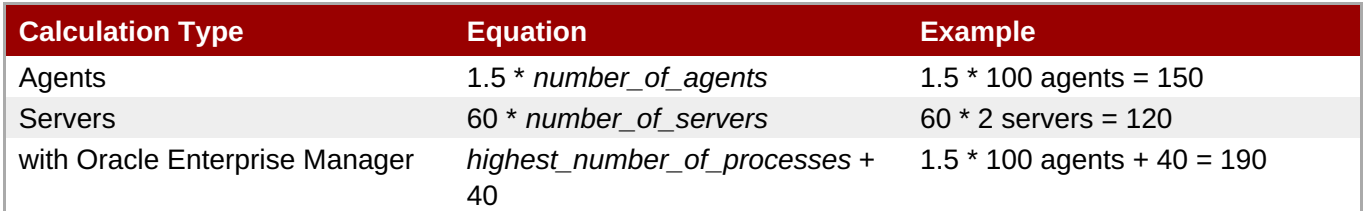

As noted in Table 2.1, ["Calculating](#page-16-0) Oracle Processes", the calculation is slightly different for systems using Oracle Enterprise Manager. In that situation, first calculate the processes for agents and servers. Then, take whichever value is highest and add another 40, and that yields the number of processes to set.

After calculating the total number of processes, then take that number and multiply it by 1.1 to determine the total number of sessions (and the final value for **v\$resource\_limit**).

#### **Example 2.1. Calculating Oracle Processes and Sessions for JBoss ON**

Example Corp. is planning to deploy 175 agents and 3 servers. They will be using Oracle Enterprise Manager to manage their Oracle instance.

The first step is to calculate the number of processes based on agents and based on servers:

```
1.5 * 175 agents = 262.5 processes
60 * 3 servers = 180 process
```
So the method to use for processes is the agent's method, since that value is higher.

They add another 40 to the number of processes to accommodate the Oracle Enterprise Manager.

```
262.5 + 40 = 302.5
```
The total number of process is 302.5. From there, they calculate the number of sessions:

 $302.5 * 1.1 = 332.75$ 

The final value for their Oracle **v\$resource\_limit** limit database setting is 333.

### **2.2.2. Configuring Oracle**

A specific Oracle database and user need to be configured for JBoss ON to access to store its data.

1. Create or determine an Oracle instance to be used for the JBoss ON database.

Run the Oracle server for JBoss ON on its own hardware, and then create a database. The database can be named anything.

2. Log into Oracle as the system user.

CONNECT sys/your\_sys\_password AS sysdba;

<span id="page-17-0"></span>3. Create a user that JBoss ON will use to access Oracle. Create the user named **rhqadmin** with the password **rhqadmin**. For example:

SQL> CREATE USER rhqadmin IDENTIFIED BY rhqadmin;

4. Grant the required permissions to the Oracle user. At a minimum, this user must have the **connect** and **resource** roles. For example:

SQL> GRANT connect, resource TO rhqadmin;

5. Set additional permissions for the JBoss ON Oracle user that define parameters to handle database commits.

JBoss ON uses internally two phase commit for some of database actions. To recover from two phase commit failures, the Oracle user has to has appropriate permissions, otherwise the database will return **XAException.XAER\_RMERR** errors.

Set these four privileges for the user:

GRANT SELECT ON sys.dba\_pending\_transactions TO *user*; GRANT SELECT ON sys.pending\_trans\$ TO *user*; GRANT SELECT ON sys.dba\_2pc\_pending TO *user*; GRANT EXECUTE ON sys.dbms\_xa TO *user*;

The **GRANT EXECUTE** line assumes that the Oracle server is version 11g R1. For an unpatched version of Oracle older than 11g R1, then use this line instead:

GRANT EXECUTE ON sys.dbms\_system TO *user*;

6. Make sure that the **db\_block\_size** value is at least 8 KB.

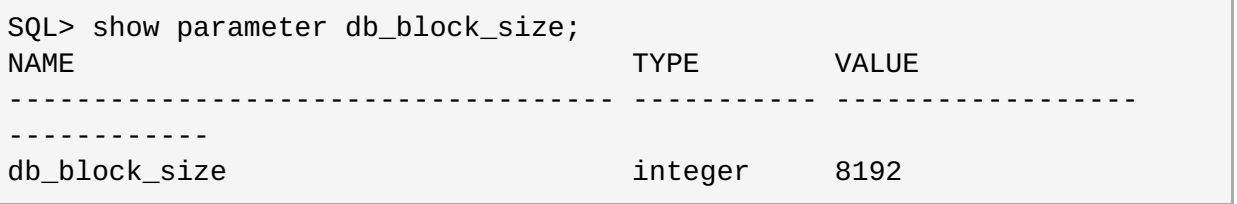

#### **2.2.3. Configuring Oracle (Advanced)**

There are optional configurations that can help Oracle perform effectively with large JBoss ON environments, such as deployments with hundreds of JBoss ON agents. This configuration is not necessary for smaller environments.

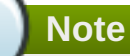

For advanced configuration, install Oracle using the graphical wizard rather than SQL command-line tools.

- 1. Create a new database.
	- a. Open the **Oracle Database Configuration Assistant**.
- <span id="page-18-1"></span>b. Select **New Database**.
- c. Set the *Includes datafiles* parameter to **No**.
- d. Decline to install the example schemas to save space.
- e. Select **Typical Memory** configuration, and then set the database sizing type to **OLTP**.
- f. Allocate the highest percentage of system resources that the system can afford. This should be between 70% and 90%, with the highest value preferred.

Locally manage all tablespaces.

**Warning**

2. Create the JBoss ON user.

CREATE USER rhqadmin IDENTIFIED BY rhqadmin;

3. Grant the required permissions to the new user.

GRANT CONNECT, RESOURCE TO rhqadmin;

4. Set additional permissions for the JBoss ON Oracle user that define parameters to handle database commits.

JBoss ON uses internally two phase commit for some of database actions. To recover from two phase commit failures, the Oracle user has to has appropriate permissions, otherwise the database will return **XAException.XAER\_RMERR** errors.

Set these four privileges for the user:

GRANT SELECT ON sys.dba\_pending\_transactions TO rhqadmin; GRANT SELECT ON sys.pending\_trans\$ TO rhqadmin; GRANT SELECT ON sys.dba\_2pc\_pending TO rhqadmin; GRANT EXECUTE ON sys.dbms system TO rhaadmin;

### <span id="page-18-0"></span>**2.3. Installing and Configuring the JBoss ON Server**

The JBoss ON server binaries are installed simply by unzipping the packages. After that, then the specific server instance must be configured. This can be done through a simple, web-based installer or by editing the configuration file manually and configuring it silently.

### **2.3.1. Using the GUI Installer (Red Hat Enterprise Linux)**

**Note**

See Chapter 5, *[Troubleshooting](#page-45-2) Installation and Upgrade* if there are any problems during the install process.

1. Stop any currently running JBoss ON instances.

*serverRoot*/jon-server-3.0.0.GA1/bin/rhq-server.sh stop

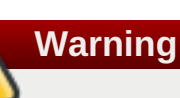

If the new JBoss ON server will use a database that existing JBoss ON instances are also using, then all of the existing JBoss ON instances have to be stopped. Otherwise, the installer will hang when it tries to contact the database and the database is unavailable because it is in use by another JBoss ON server.

- <span id="page-19-0"></span>2. Download the JBoss ON binaries from the [Customer](https://www.redhat.com/wapps/sso/jboss/login.html) Support Portal.
	- a. In the Customer Support Portal, click **Software**, and then select **JBoss Operations Network** in the product drop-down box.
	- b. Download the **JBoss Operations Network 3.0 Base Distribution** package by clicking the **Download** icon.
	- c. There are additional plug-in packs available for EAP, EDS, EWS, and SOA-P. If any of those plug-ins will be used with the JBoss ON server, then download them as well.
- 3. Unzip the server distribution to the directory where will be executed from.

```
cd /opt
unzip jon-server-3.0.0.GA1.zip
```
This creates a version-specific installation directory, **/opt/jon-server-3.0.0.GA1**. A directory with this name should not exist prior to the unzip operation.

4. Install any additional agent plug-ins.

Some JBoss applications (EWS, EDS, EAP, and SOA-P) have separate plug-ins, which are only available with special subscriptions. These agent plug-ins are part of JBoss ON can be be installed and enabled as part of the server installation process.

```
Note
Installing the EWS, EDS, EAP, or SOA-P plug-ins is not the same as deploying a custom
agent plug-in or a server-side plug-in. Deploying custom plug-ins is done after JBoss ON
server installation and is described in the Basic Admin Guide.
a. Unzip the additional plug-in packs that were downloaded from the Customer Support Portal
```

```
in step 2.
  unzip jon-plugin-pack-agent_plugin_name-3.0.0.GA1.zip -d
```

```
/opt/jon/jon-server-3.0.0.GA1/
```
This creates a subdirectory with the name **jon-plugin-pack-***plugin\_name***-3.0.0.GA1/**.

<span id="page-20-2"></span><span id="page-20-1"></span>b. List the current contents of the JBoss ON server plug-in directory.

```
ls -l serverRoot/jon-server-
3.0.0.GA1/jbossas/server/default/deploy/rhq.ear.rej/rhq-
downloads/rhq-plugins
```
c. Copy the new plug-ins from the **jon-plugin-pack-***plugin\_name***-3.0.0.GA1/** directory to the JBoss ON server plug-in directory.

```
cp /opt/jon/jon-server-3.0.0.GA1/jon-plugin-pack-plugin_name-
3.0.0.GA1/* serverRoot/jon-server-
3.0.0.GA1/jbossas/server/default/deploy/rhq.ear.rej/rhq-
downloads/rhq-plugins
```
5. Run the JBoss ON server:

```
serverRoot/jon-server-3.0.0.GA1/bin/rhq-server.sh start
```
<span id="page-20-0"></span>6. Open the server UI at **http://localhost:7080/**.

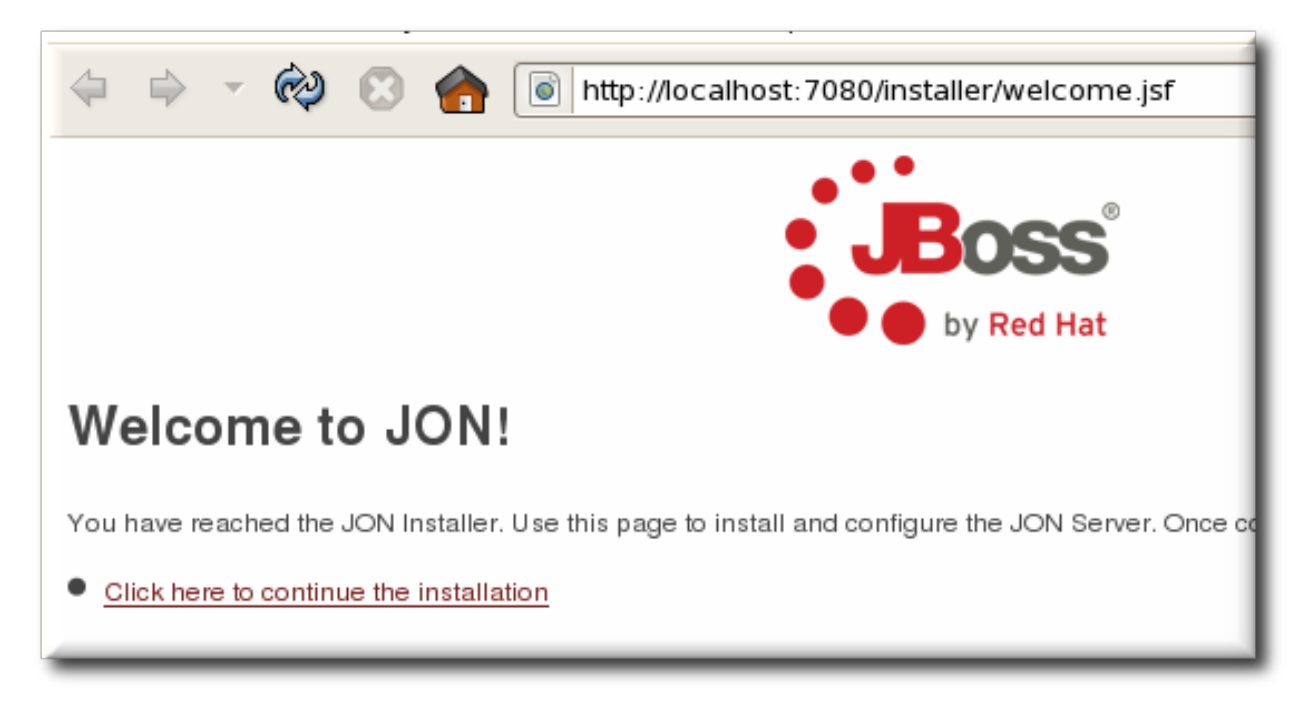

- 7. Clicking the **Click here to continue the installation** link brings you to the main installer page.
- 8. By default, the installer displays only the typical settings required for installation. For more custom environments, click the **Show Advanced Settings** check box to display the advanced settings in the next two sections.

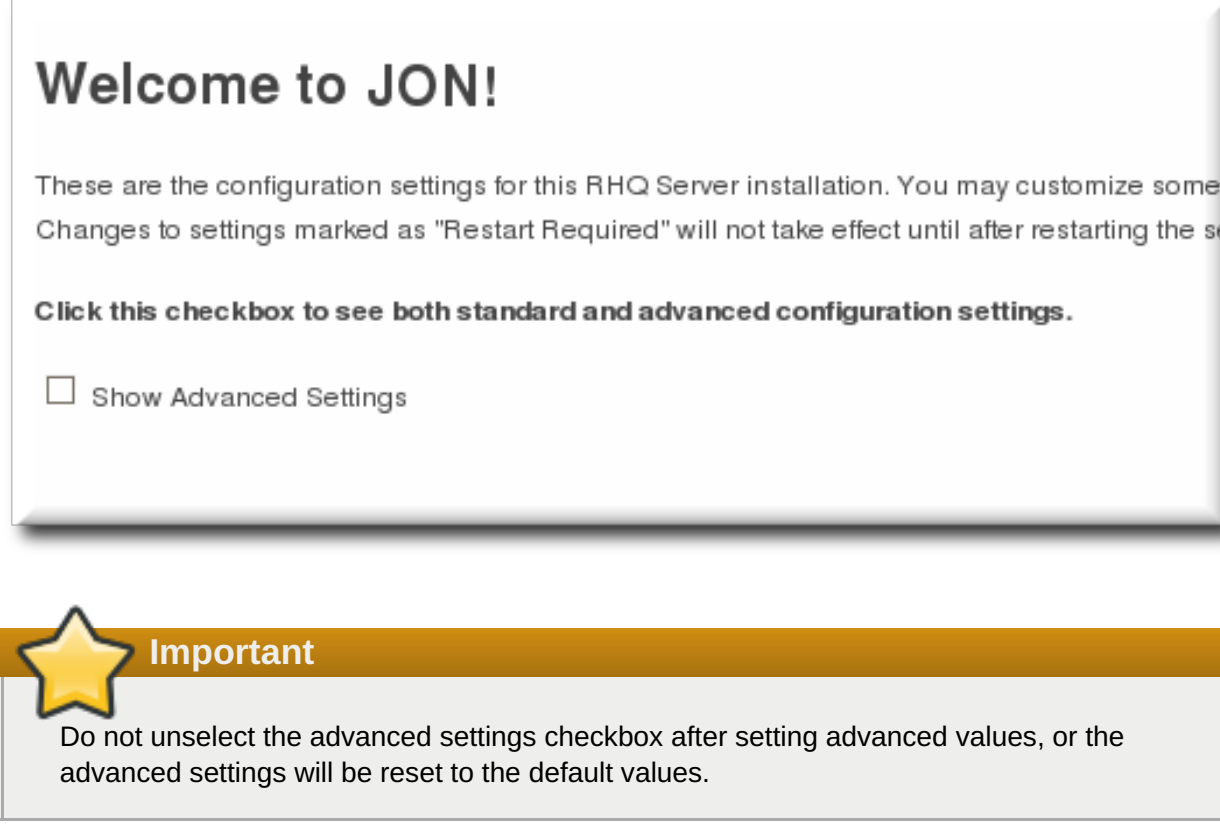

9. Set the database connection properties.

The installation options are slightly different depending on the database configuration.

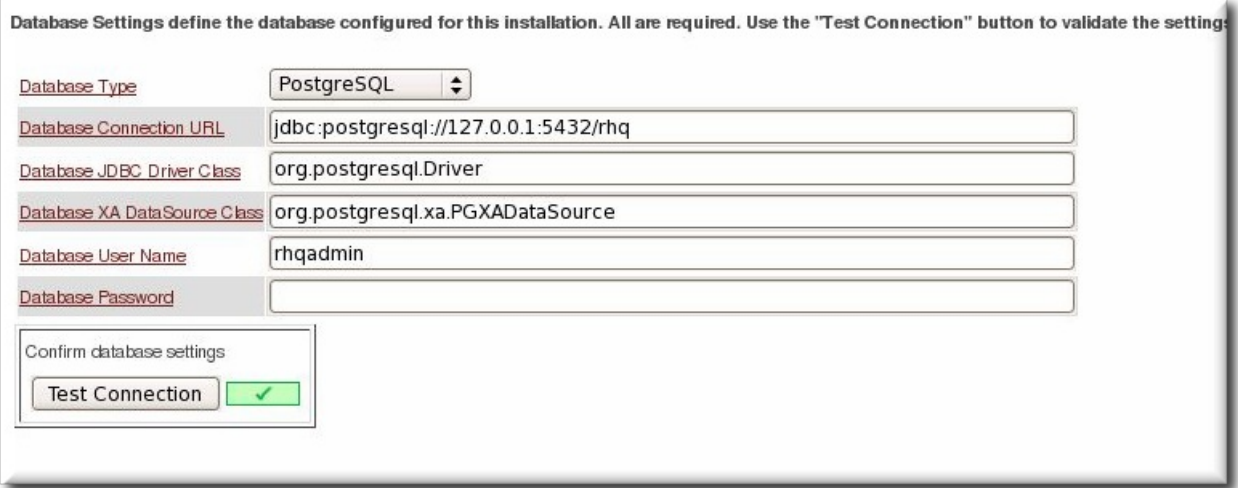

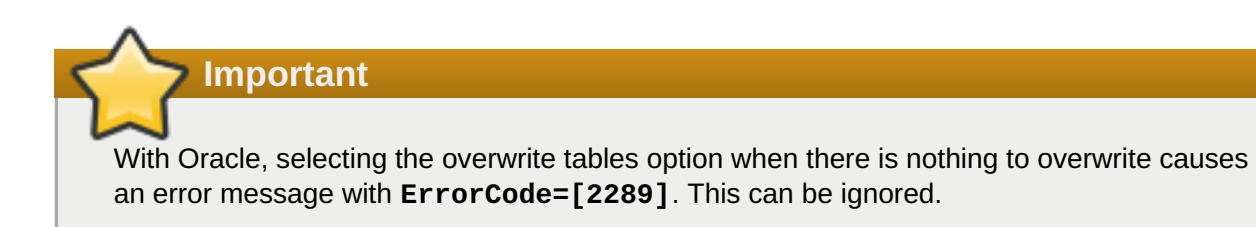

10. Set the basic connection information for the new JBoss ON server, such as its HTTP and HTTP ports.

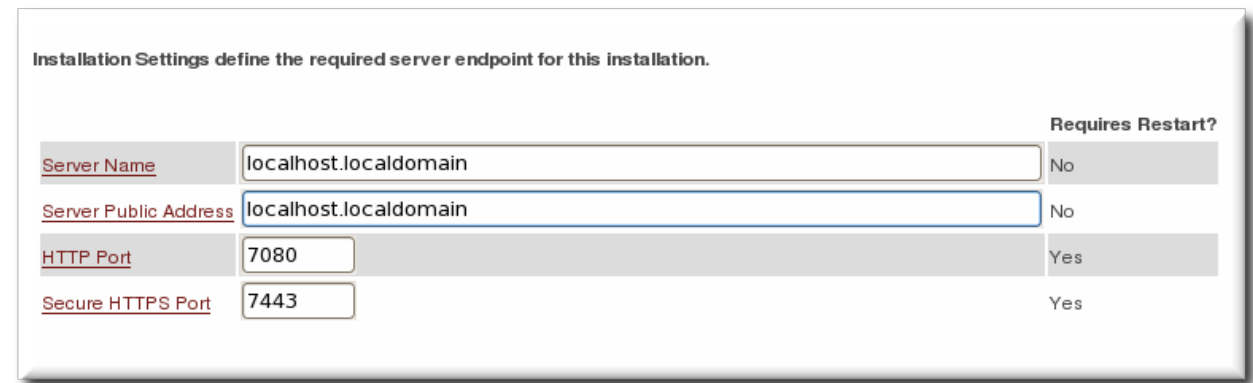

11. Set preliminary notification information for the JBoss ON server for alerts to use for SNMP and email notifications.

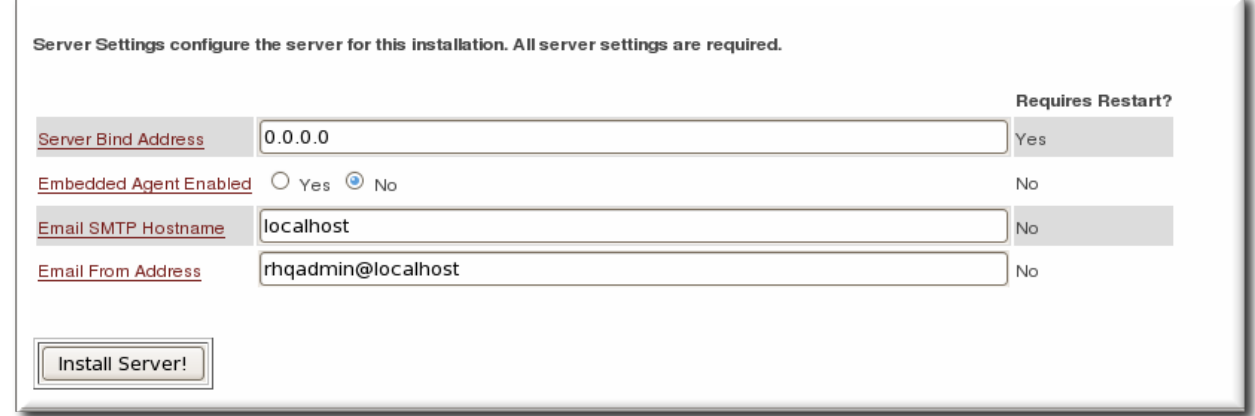

12. Click the **INSTALL** button to begin configuring the server. This can take several minutes, and a loading screen will be up until the server is configured and a redirect is available.

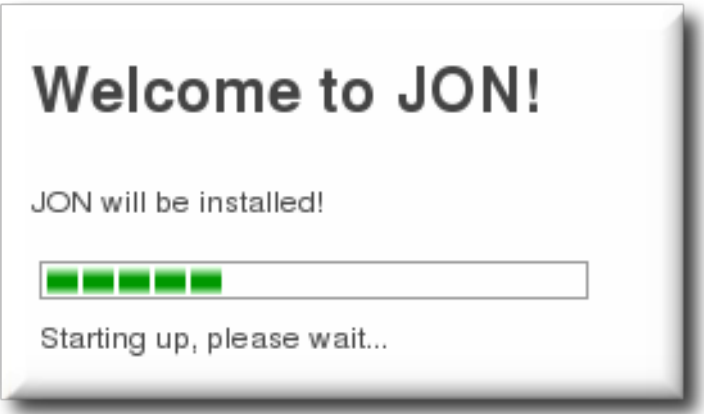

- 13. When the server is configured, click the link to go to the UI.
- <span id="page-22-0"></span>14. Log into the GUI using the user account with the default superuser and password, **rhqadmin/rhqadmin**. The default username and password are predefined for the superuser; the password can be reset later.

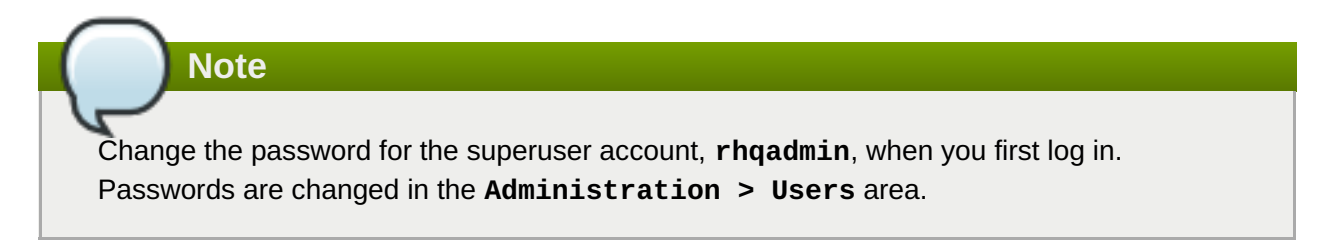

## <span id="page-23-0"></span>**2.3.2. Using the GUI Installer (Windows)**

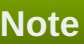

See Chapter 5, *[Troubleshooting](#page-45-2) Installation and Upgrade* if there are any problems during the install process.

- 1. Log into the Windows machine as Administrator. The server and plug-in packages must be installed as the Administrator account.
- 2. Stop any currently running JBoss ON instances.

C:\rhq\jon-server-3.0.0.GA1\bin\rhq-server.bat stop

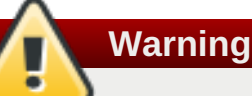

If the new JBoss ON server will use a database that existing JBoss ON instances are also using, then all of the existing JBoss ON instances have to be stopped. Otherwise, the installer will hang when it tries to contact the database and the database is unavailable because it is in use by another JBoss ON server.

- <span id="page-23-1"></span>3. Download the JBoss ON binaries from the [Customer](https://www.redhat.com/wapps/sso/jboss/login.html) Support Portal.
	- a. In the Customer Support Portal, click **Software**, and then click the**Product** drop-down box arrow to open the **JBoss Operations Network** software download.
	- b. Download the **JBoss Operations Network 3.0 Base Distribution** package by clicking the **Download** icon.
	- c. There are additional plug-in packs available for EAP, EDS, EWS, and SOA-P. If any of those plug-ins will be used with the JBoss ON server, then download them as well.
- 4. Create a directory for the server to be installed in.

mkdir C:\rhq

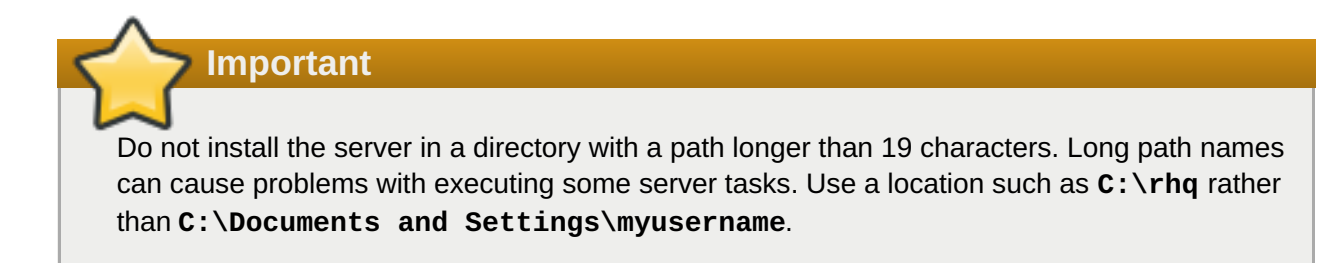

5. Unzip the server distribution in the directory where will be executed from. For example, using 7-Zip:

```
cd C:\rhq
```

```
7z e jon-server-3.0.0.GA1.zip
```
This creates a version-specific installation directory, such as **C:\rhq\jon-server-3.0.0.GA1**. A directory with this name should not exist prior to the unzip operation.

6. Install any additional agent plug-ins.

Some JBoss applications (EWS, EDS, EAP, and SOA-P) have separate plug-ins, which are only available with special subscriptions. These agent plug-ins are part of JBoss ON can be be installed and enabled as part of the server installation process.

**Note** Installing the EWS, EDS, EAP, or SOA-P plug-ins *is not* the same as deploying a custom agent plug-in or a server-side plug-in. Deploying custom plug-ins is done after JBoss ON server installation and is described in the *Basic Admin Guide*.

a. Unzip the additional plug-in packs that were downloaded from the Customer Support Portal in step [3.](#page-23-1) This creates a subdirectory with the name **jon-plugin-pack-***plugin\_name***-3.0.0.GA1**.

cd C:\rhq 7z e jon-plugin-pack-*agent\_plugin\_name*-3.0.0.GA1.zip

- b. Copy the new plug-ins from the **jon-plugin-pack-***plugin\_name***-3.0.0.GA1** directory to the JBoss ON server plug-in directory.
- 7. Set the directory path to the JRE or JDK installation. For example:

set RHQ\_SERVER\_JAVA\_HOME=C:\Program Files\Java\jdk1.6.0\_29

8. Install the JBoss ON server as a Windows service. This action must be "Run as Administrator."

C:\rhq\jon-server-3.0.0.GA1\bin\rhq-server.bat install

9. Start the JBoss ON server. This action must be "Run as Administrator."

C:\rhq\jon-server-3.0.0.GA1\bin\rhq-server.bat start

10. Open the server UI at **http://localhost:7080/**.

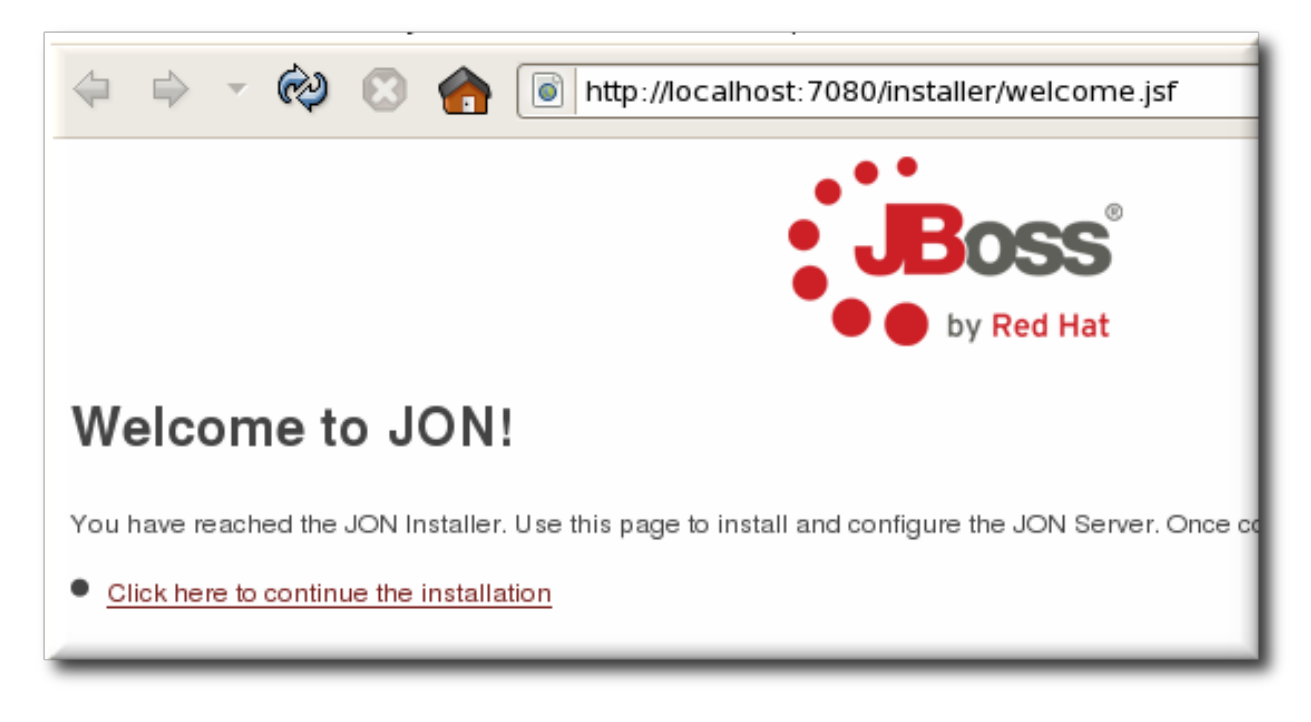

11. Complete steps [6](#page-20-0) to [14](#page-22-0) in Section 2.3.1, "Using the GUI Installer (Red Hat [Enterprise](#page-20-1) Linux)".

### **2.3.3. Silently Installing the JBoss ON Server**

The initial setup of the server is the same as in Section 2.3.1, "Using the GUI Installer (Red Hat Enterprise Linux)". Instead of using the visual, web-based installer, however, a silent installation loads a [pre-configure](#page-20-1)d properties file and starts the server with all of its configuration in place.

**Note**

This procedure uses command examples for Red Hat Enterprise Linux. If you are installing the server on a Windows server, then adapt the commands accordingly.

1. Stop any currently running JBoss ON instances.

```
serverRoot/jon-server-3.0.0.GA1/bin/rhq-server.sh stop
```
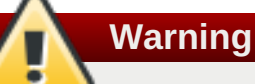

If the new JBoss ON server will use a database that existing JBoss ON instances are also using, then all of the existing JBoss ON instances have to be stopped. Otherwise, the installer will hang when it tries to contact the database and the database is unavailable because it is in use by another JBoss ON server.

- 2. Download the JBoss ON binaries from the [Customer](https://www.redhat.com/wapps/sso/jboss/login.html) Support Portal.
	- a. In the Customer Support Portal, click **Software**, and then click the**Product** drop-down box arrow to open the **JBoss Operations Network** software download.
	- b. Download the **JBoss Operations Network 3.0 Base Distribution** package by clicking the **Download** icon.
- c. There are additional plug-in packs available for EDS, EAP, EWS, and SOA-P. If any of those plug-ins will be used with the JBoss ON server, then download them as well.
- 3. Unzip the server distribution to the directory from where it will be executed. For example, on Red Hat Enterprise Linux:

```
cd /opt
```

```
unzip jon-server-3.0.0.GA1.zip
```
On Windows, using 7-Zip:

```
cd C:\rhq
```

```
7z e jon-server-3.0.0.GA1.zip
```
On Windows systems, create or select a directory with a relatively short name. Path names longer than 19 characters can cause problems with executing some server tasks. Use a location such as **C:\rhq** rather than **C:\Documents and Settings\myusername**.

4. Install the agent plug-ins. On Red Hat Enterprise Linux:

```
cd /opt/jon/jon-server-3.0.0.GA1
```

```
unzip jon-plugin-pack-agent_plugin_name-3.0.0.GA1.zip
```
On Windows:

```
cd C:\rhq
```
7z e jon-plugin-pack-*agent\_plugin\_name*-3.0.0.GA1.zip

5. Open the JBoss ON server configuration properties file:

vim *serverRoot*/jon-server-3.0.0.GA1/bin/rhq-server.properties

6. Set the *rhq.autoinstall.enabled* parameter to true to instruct the server to load the configuration automatically from file.

rhq.autoinstall.enabled=true

7. Set the parameter to tell the server whether preserve the any existing data in the database. For a new installation, this can be set to **auto** so the installer will supply the database schema.

rhq.autoinstall.database=auto

8. Optionally, set the IP address or hostname for the server. If this is not set, then the server will detect it when it starts.

rhq.autoinstall.public-endpoint-address=server1.example.com

9. Set the port numbers for the instance.

```
rhq.server.startup.web.http.port=7080
rhq.server.startup.web.https.port=7443
```
10. Set the username and password to connect to the backend database. The password is stored in the properties file in an encoded form. Use the **generate-db-password.sh** script to hash the password.

*serverRoot*/jon-server-3.0.0.GA1/bin/generate-db-password.sh mypassword Encoded password: **1d31b70b3650168f79edee9e04977e34**

Then, set the hashed password as the *rhq.server.database.password* value.

```
rhq.server.database.user-name=rhqadmin
rhq.server.database.password=1d31b70b3650168f79edee9e04977e34
```
11. Scan the rest of the database configuration to make sure that it corresponds to your specific database type and instance. The parameters, and some possible values for PostgreSQL and Oracle databases, are described in Table 2.2, ["rhq-server.properties](#page-28-1) Parameters for Database Configuration".

```
# Database
rhq.server.database.connection-
url=jdbc:postgresql://127.0.0.1:5432/rhq
rhq.server.database.driver-class=org.postgresql.Driver
rhq.server.database.xa-datasource-
class=org.postgresql.xa.PGXADataSource
rhq.server.database.type-mapping=PostgreSQL
rhq.server.database.server-name=127.0.0.1
rhq.server.database.port=5432
rhq.server.database.db-name=rhq
hibernate.dialect=org.hibernate.dialect.PostgreSQLDialect
# Quartz
rhq.server.quartz.driverDelegateClass=org.quartz.impl.jdbcjobstore.Pos
tgreSQLDelegate
rhq.server.quartz.selectWithLockSQL=SELECT * FROM {0}LOCKS ROWLOCK
WHERE LOCK NAME = ? FOR UPDATE
rhq.server.quartz.lockHandlerClass=org.quartz.impl.jdbcjobstore.StdRow
LockSemaphore
```
12. Start the JBoss ON server:

*serverRoot*/jon-server-3.0.0.GA1/bin/rhq-server.sh start

When the server starts, it loads the edited **rhq-server.properties** file and is fully configured.

#### **Table 2.2. rhq-server.properties Parameters for Database Configuration**

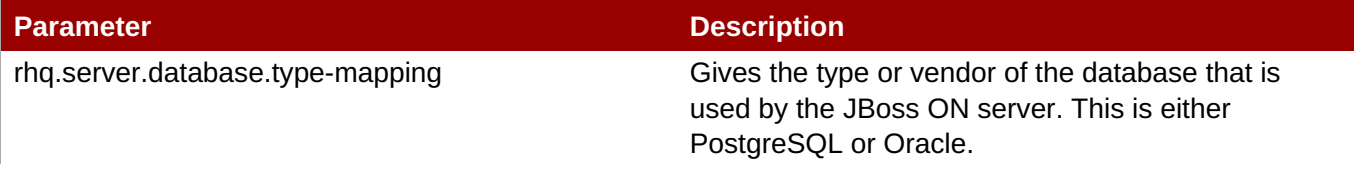

<span id="page-28-1"></span>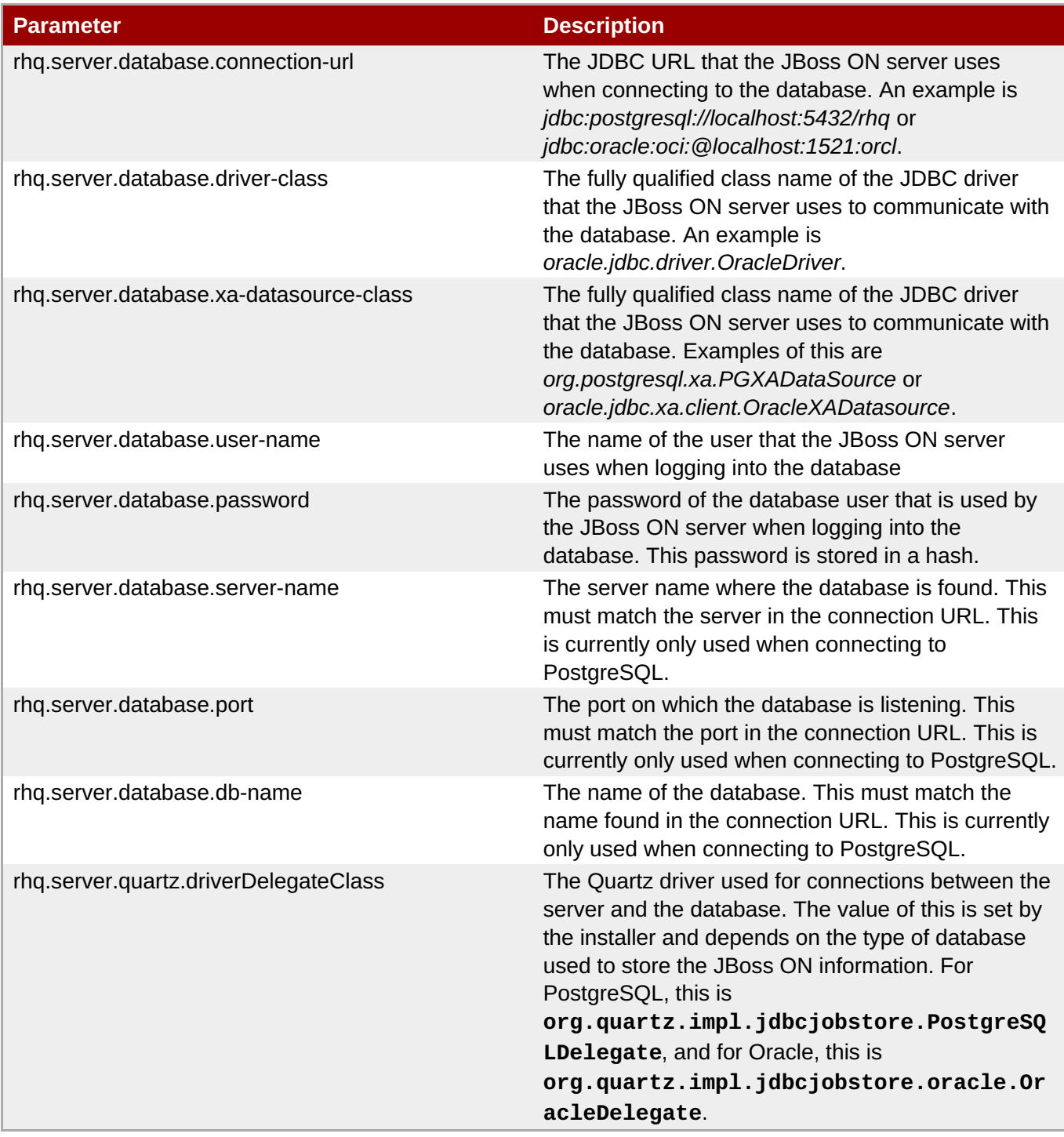

## <span id="page-28-0"></span>**2.4. Installing Additional JBoss Agent Plug-ins**

JBoss Operations Network has additional agent plug-ins to handle specific JBoss resources — EWS, EDS, EAP, or SOA-P. Although these are JBoss ON resource plug-ins, they are included in separate packages and require a separate subscription to download them.

The installation procedure at Section 2.3, "Installing and [Configuring](#page-23-0) the JBoss ON Server" includes the steps to install these additional plug-in packages as part of installing a new JBoss ON server. These resource plugins can also be installed after the server is installed.

**Note**

Installing the EWS, EDS, EAP, or SOA-P plug-ins *is not* the same as deploying a custom agent plug-in or a server-side plug-in. Deploying custom plug-ins is done after JBoss ON server installation and is described in the *Basic Admin Guide*.

1. Download the plug-in JAR files from the [Customer](https://www.redhat.com/wapps/sso/jboss/login.html) Support Portal.

In the Customer Support Portal, click **Software**, and then select the **JBoss ON for** *Plug-in* dropdown box.

- 2. Download the plug-in packs.
- 3. Unzip the additional plug-in packs. This creates a subdirectory with the name **jon-pluginpack-***plugin\_name***-3.0.0.GA1**.
- 4. List the current contents of the JBoss ON server plug-in directory. For example:

```
[root@server rhq-agent]# ls -l serverRoot/jon-server-
3.0.0.GA1/jbossas/server/default/deploy/rhq.ear/rhq-downloads/rhq-
plugins
```
5. Stop the JBoss ON server.

*serverRoot*/jon-server-3.0.0.GA1/bin/rhq-server.sh stop

6. Copy the new plug-ins from the **jon-plugin-pack-***plugin\_name***-3.0.0.GA1/** directory to the JBoss ON server plug-in directory.

```
[root@server rhq-agent]# cp /opt/jon/jon-server-3.0.0.GA1/jon-plugin-
pack-plugin_name-3.0.0.GA1/* serverRoot/jon-server-
3.0.0.GA1/jbossas/server/default/deploy/rhq.ear/rhq-downloads/rhq-
plugins
```
7. Start the JBoss ON server again.

*serverRoot*/jon-server-3.0.0.GA1/bin/rhq-server.sh start

8. Have the agents reload their plug-ins to load the new plug-ins. This can be done from the command line using the agent's **plugins** command:

> plugins update

This can also be done in the JBoss ON GUI by scheduling an *update plugins* operation for an agent or a group or agents.

## <span id="page-30-0"></span>**Chapter 3. Installing the JBoss ON Agent**

In JBoss ON 3.0, the JBoss ON agent is bundled with the JBoss ON server and is not available as a separate download. The same packages are used to install a new agent and to upgrade an existing agent.

## <span id="page-30-1"></span>**3.1. Installing the JBoss ON Agent**

1. Point your browser to the download URL on the server. For example:

```
http://server.example.com:7080/agentupdate/download
```
Save the agent binary update **.jar** in a directory where you want to install the agent. The file you save should have a **.jar** extension.

- 2. Copy the agent update binary **.jar** you downloaded from the JBoss ON server to the directory.
- 3. Install the JAR:

```
java -jar downloaded_agent_jar_file.jar --install
```
This will tell the agent update binary to extract the JBoss ON agent distribution and install a fresh copy of it in the **rhq-agent** subdirectory.

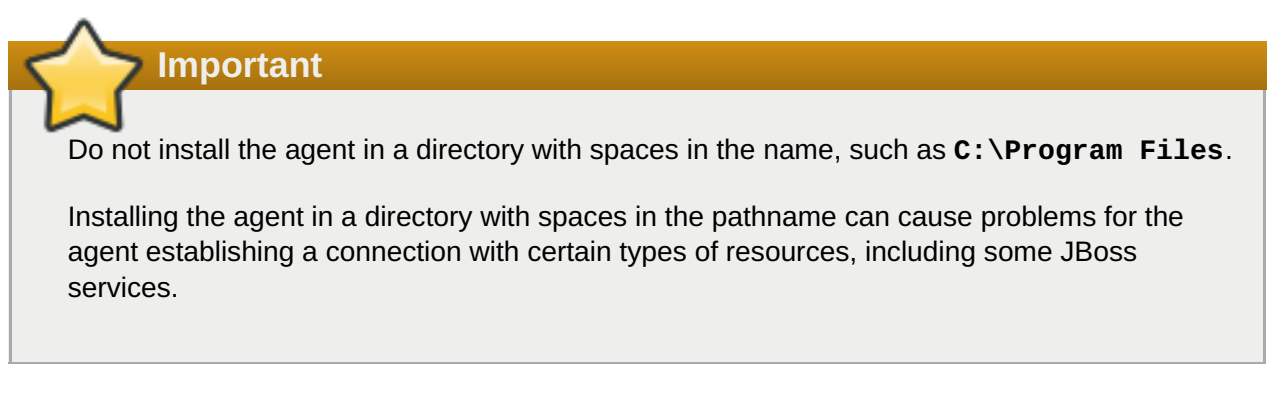

4. Start the agent to launch the setup process.

```
agentRoot/rhq-agent/bin/rhq-agent.sh
```
**Note** It is possible to skip the setup wizard by submitting the [configuration](#page-34-0) all at once. Section 3.2, "Using an Answer File for the Agent Installation" has the details for setting up an file that can pass the configuration directly to the agent installer.

5. As prompted, supply the information to configure the agent and the server connection.

```
[Agent Name] agentdomain.example.com
[Agent Hostname or IP Address] agentdomain.example.com
[Agent Port] 16163
[JON Server Hostname or IP Address] server.example.com
```
[JON Server Port] 7080 native enable

- The agent name must be unique among all agents in the JBoss ON deployment. By default, the name is the fully-qualified domain name of the host machine.
- The port is the one that the agent uses to listen for incoming messages from the server. This is *rhq.agent.server.bind-port* in the configuration file, if the default value isn't used.
- The server hostname and port are used by the agent to connect to a server to register itself with the JBoss ON system. This is not necessarily the primary server that the agent will use after registration. In the configuration file, these are *rhq.agent.server.bind-address* and *rhq.agent.server.bind-port*

The full list of [parameters,](#page-32-0) including advanced setup options, are listed in Table 3.1, "All Options Available During Advanced Setup".

6. Configure the agent as a [background](#page-40-0) service, as in Section 4.4, "Running the JBoss ON Agent as a Service".

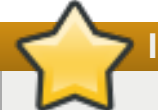

**Important**

If the agent fails to register with the server and seems to hang after outputting the message *The agent does not have plugins - it will now wait for them to be downloaded...* or otherwise does not work property after configuring it, please check the agent log file for error messages (*agentInstallDir***/logs/agent.log**).

Typically, problems occur when the agent binds to an IP address or hostname that is not resolvable or accessible by the JBoss ON servers.

Similarly, make sure all of the JBoss ON servers' public endpoint addresses are resolvable by the JBoss ON agent. The JBoss ON server that is entered for an agent to register with may not be the same one that the agent uses as its primary server; it depends on the high availability configuration. If the agent cannot contact its server, then it fails to start properly.

#### **Table 3.1. All Options Available During Advanced Setup**

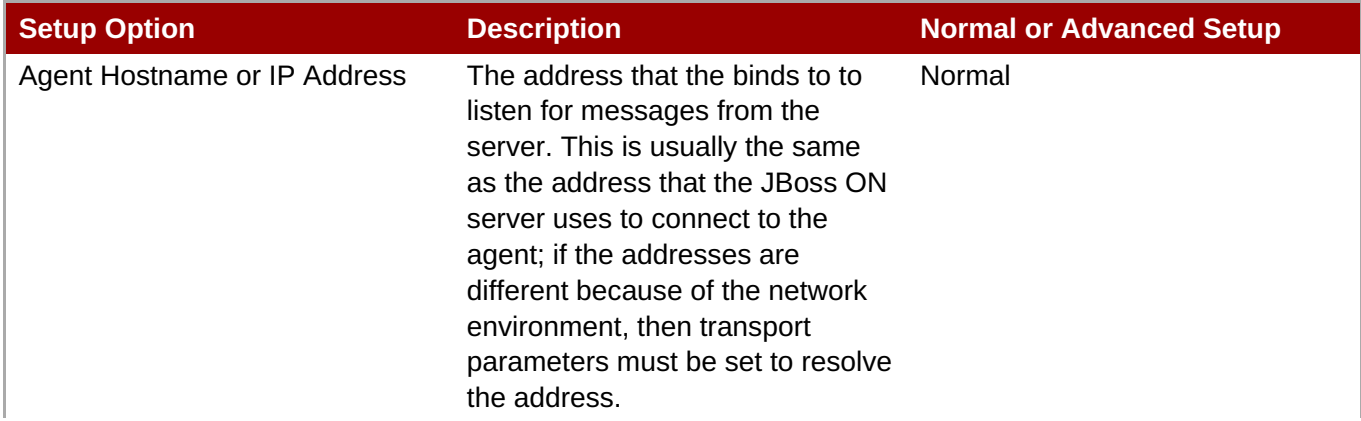

<span id="page-32-1"></span><span id="page-32-0"></span>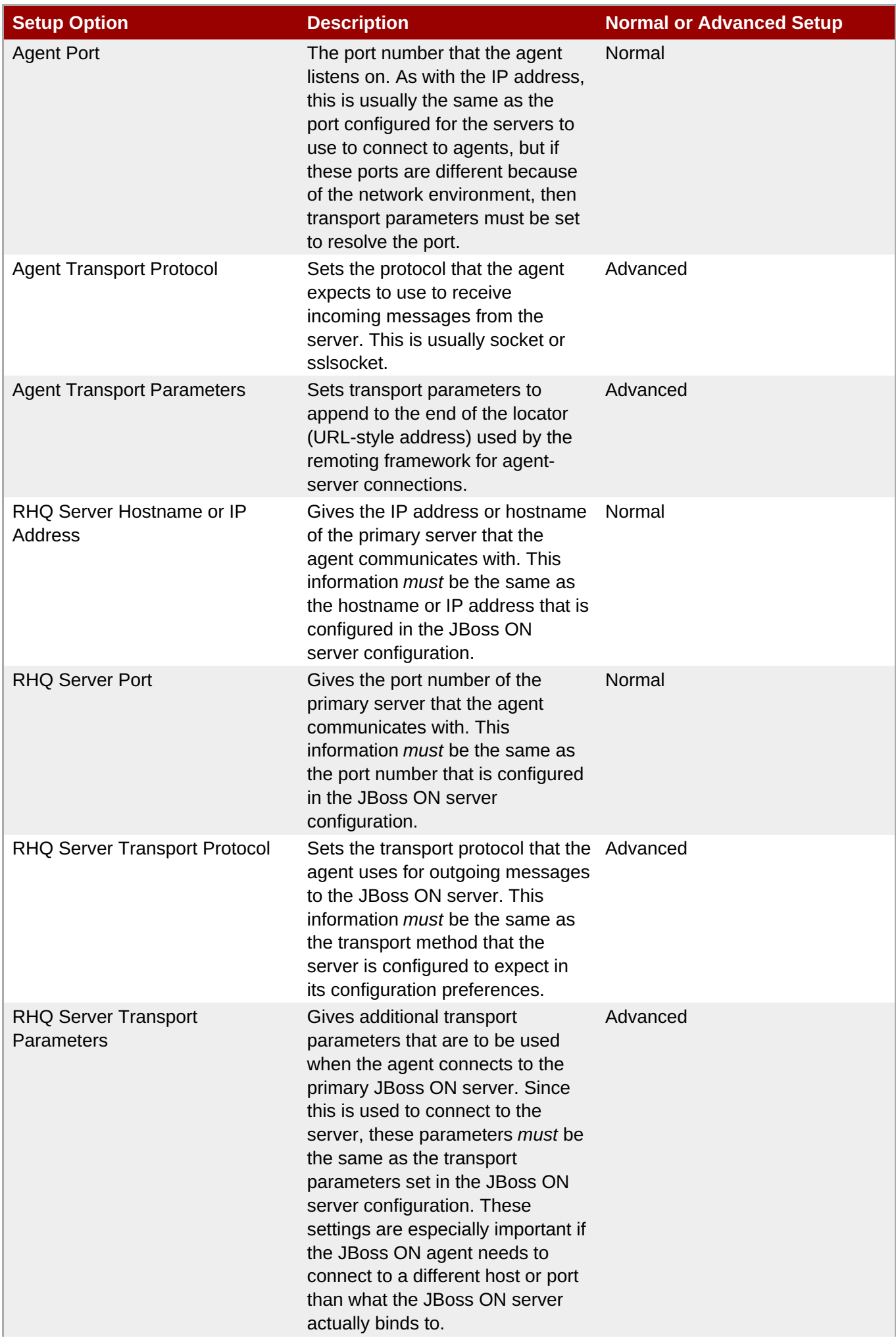

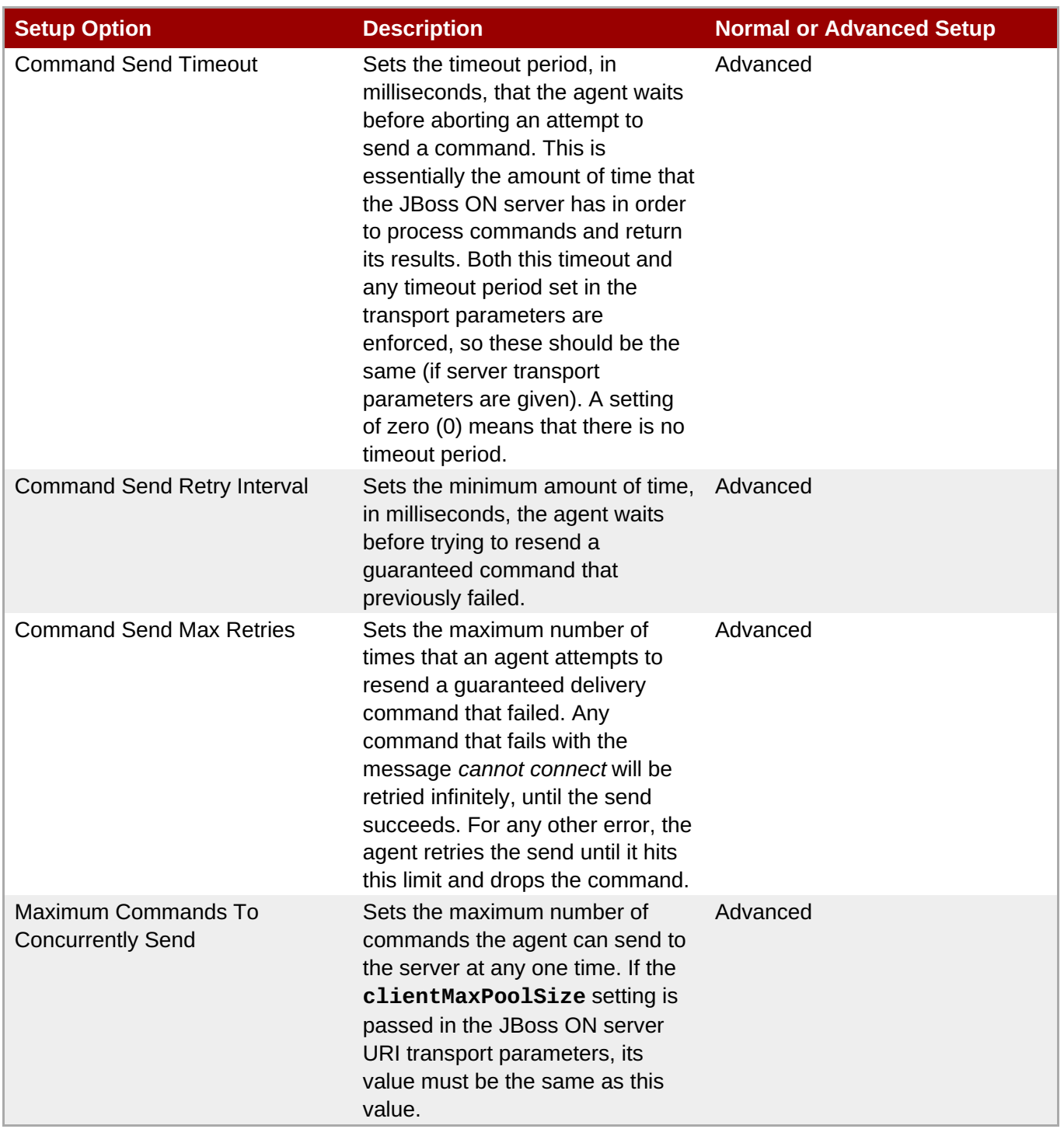

Once the agent is configured, it persists its configuration in the Java Preferences backing store. Once this happens, **agent-configuration.xml** is no longer needed or used. Editing **agentconfiguration.xml** will no longer have any effect on the agent, even after restarting the agent. To pick up changes to the **agent-configuration.xml** file, the agent must be restarted with the **--cleanconfig** command line option or the configuration must be reloaded with the **config --import** agent prompt command.

## <span id="page-33-0"></span>**3.2. Using an Answer File for the Agent Installation**

It is possible to skip the setup wizard by submitting the configuration all at once. There are two ways to do this: either the agent's configuration file (**agent-configuration.xml**) can be edited directly or a simple text file can be passed to the agent installer.

<span id="page-34-0"></span>The simplest method is to create a text file that is passed with the start script when the agent is first started that has all of the prompts answered. This mirrors the prompt questions, in order:

*agent\_name agent\_hostname agent\_port server\_hostname server\_port native\_api\_support*

The final file would then resemble this:

agent.example.com agent.example.com 16163 server.example.com 7080 native --enable

To pass the text file, use the **--input** option with the **rhq-agent.sh|bat** script:

```
agentRoot/rhq-agent/bin/rhq-agent.sh --input myAnswers.txt --nonative
```
The alternative is to edit the **agent-configuration.xml** directly. This offers some more flexibility because other settings (like SSL configuration) can be configured and passed with the initial setup. At a minimum, the entry keys listed in Table 3.2, ["Configuration](#page-34-1) File Keys for Agent Setup" have to be set in the file.

#### <span id="page-34-1"></span>**Table 3.2. Configuration File Keys for Agent Setup**

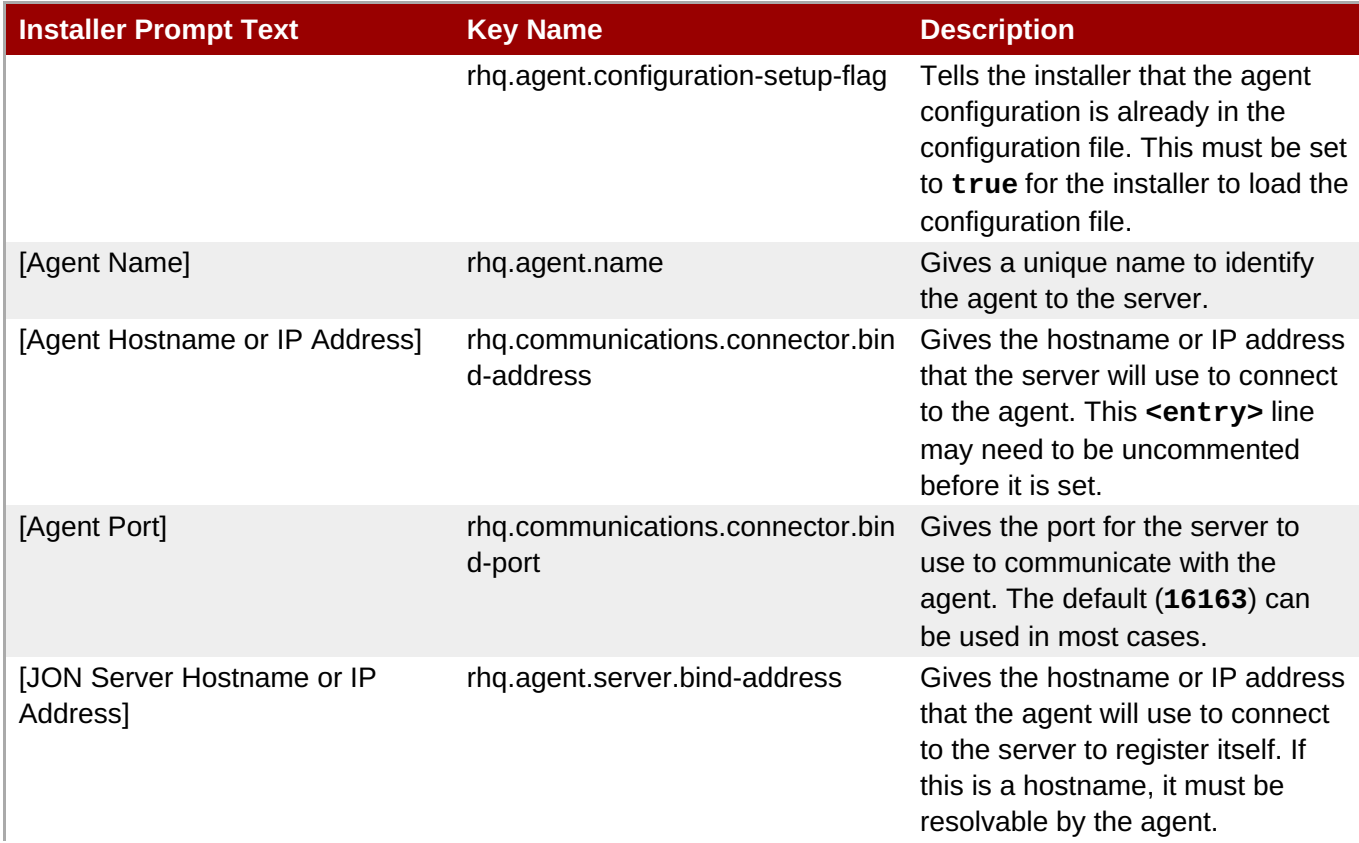

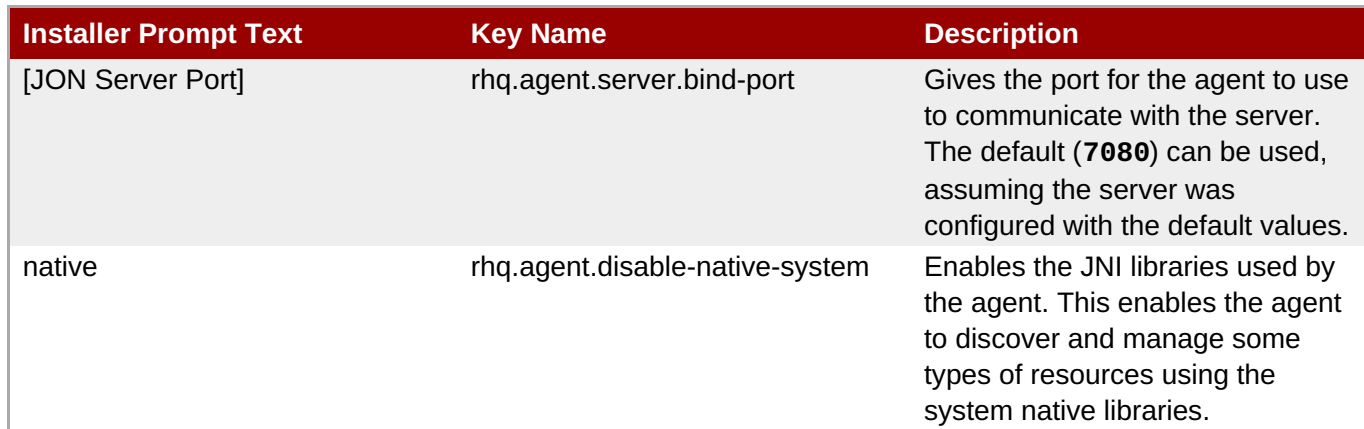

After the configuration file is ready, then start the agent and pass the configuration file:

*agentRoot*/rhq-agent/bin/rhq-agent.sh **--config** *agentRoot***/rhqagent/conf/agent-configuration.xml**

## <span id="page-36-0"></span>**Chapter 4. Quick Set up for JBoss ON**

After installing the JON Server, you will be directed to the JON GUI Console after you click the **Done! Click here to get started!** message on the installer page. Alternatively, you can point your browser to http://localhost:7080.

## <span id="page-36-1"></span>**4.1. Logging into the JBoss ON Web UI**

JBoss ON is primarily administered through its web interface. This UI can be accessed from any web browser by connection to the server using the URL **http://***server-hostname:port*.

By default, the JBoss ON server listens over port 7080. (A different port can be configured when the server is installed, and the port number can be changed in the server configuration.) To connect to the server, then, simply open a standard HTTP page with a URL in the format *hostname:port*. For example:

```
http://server.example.com:7080
```
Then, log in using any valid username/password combination. The default administrative user has the name and password **rhqadmin/rhqadmin**. (The default username and password are defined in the JBoss ON server.) After you log in, reset the password for the **rhqadmin** superuser.

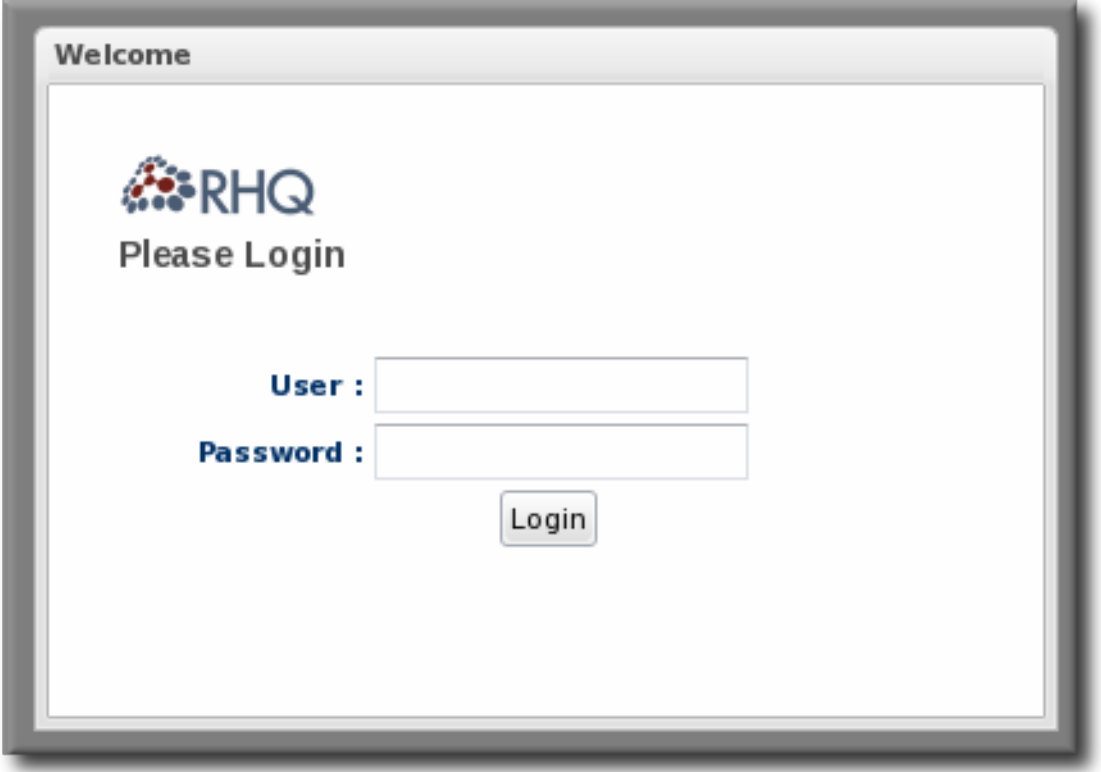

### **Figure 4.1. Logging into JBoss ON**

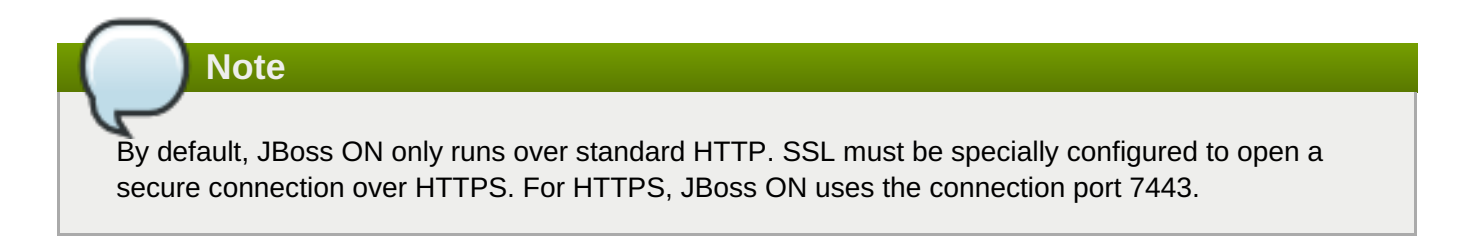

## <span id="page-37-0"></span>**4.2. Initially Discovering and Importing Resources**

Once the agent is installed and configured, it runs discovery scans for resources on the machine and report them back to the JBoss ON server. Before resources can be managed from the JBoss ON server, those resources must be imported into inventory, which essentially tags those resources as something that should be recognized and managed by JBoss ON. (Not all services or servers may need to be managed by JBoss ON, and those can be ignored by JBoss ON.)

Resources are imported through the **Discovery Queue**.

- 1. In the top navigation menu, click the **Inventory** tab.
- 2. Select the **Discovery Queue** item in the left navigation area.
- 3. Any newly-discovered resources are listed in the **Discovery** table. The resources are listed in a hierarchy under the parent server (even if the server has already been imported).
- 4. Select the checkbox by the newly-discovered platform and agree to select all of its children.
- 5. Click the **Import** button.

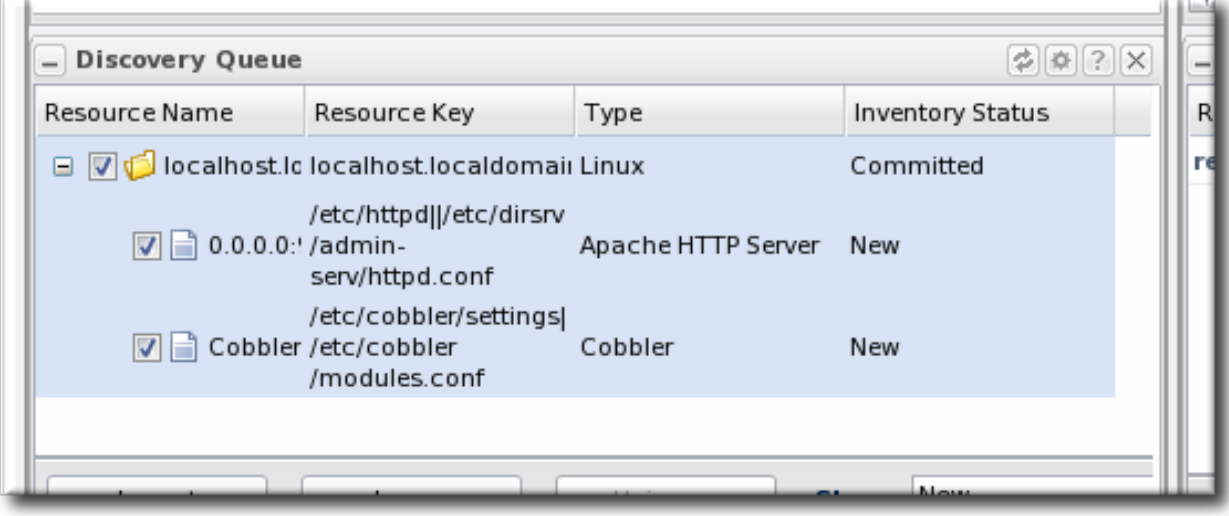

Even after the platform has been imported, the JBoss ON agent continues to run more detailed discovery scans. Discovery checks for child servers and services of the imported resources. All of these children resources are imported automatically.

The **Inventory** tab can display all resources in the JBoss ON inventory.

| $\mathbf{r}$<br>$:$ JBoss<br>Dashboard<br><b>O</b> Dy Red Hat | Inventory | Reports           | <b>Bundles</b> | <b>Administration</b>  | Help                  |                      |                    | rhqadmin   Logout |
|---------------------------------------------------------------|-----------|-------------------|----------------|------------------------|-----------------------|----------------------|--------------------|-------------------|
| FΟ<br>Message Center<br>Favorites $\blacktriangledown$        |           |                   |                |                        |                       |                      |                    |                   |
| <b>▼ Resources</b>                                            |           | Search :          |                |                        |                       |                      |                    |                   |
| Discovery Queue                                               |           |                   |                |                        |                       |                      |                    |                   |
| All Resources                                                 |           | Name              |                | Ancestry               | Description           | Type                 | Plugin             | Availability      |
| Platforms                                                     |           | o<br>wlan0        |                | localhost.localdomain  | 00:22:FA:FE:6B:2A     | Network Adapter      | Platforms          | ✓                 |
| Servers                                                       |           | o<br>cipsec0      |                | localhost.localdomain  | 00:0B:FC:F8:01:8F     | Network Adapter      | Platforms          | ✓                 |
| Services                                                      |           | o<br>wmaster0     |                | localhost.localdomain  | 00:22:FA:FE:6B:2A     | Network Adapter      | Platforms          | ✓                 |
| a Unavailable Servers                                         |           | <b>◯ eth0</b>     |                | localhost.localdomain  | 00:24:7E:16:42:3B     | Network Adapter      | Platforms          | ✓                 |
|                                                               |           | ⊙ lo              |                | localhost.localdomain  | 00:00:00:00:00:00     | Network Adapter      | Platforms          | ✓                 |
|                                                               |           | Ö<br>/dev/shm     |                | localhost.localdomain  | tmpfs:/dev/shm        | File System          | Platforms          | ✓                 |
|                                                               |           | <b>SPR Hammer</b> |                | localisach localdomain | /dev/mapper/Helpdesk- | <b>Cile Curricum</b> | <b>Distinguise</b> |                   |

**Figure 4.2. Inventory**

The agent continues to report data about the resources in inventory to the JBoss ON server, including availability and metric data.

## <span id="page-38-0"></span>**4.3. Running the JBoss ON Server as a Service**

### <span id="page-38-1"></span>**4.3.1. Configuring the JBoss ON Server as a Service on Red Hat Enterprise Linux**

The **rhq-server.sh** script can be managed by the **init** process so that the server starts automatically when the system boots. This also allows the server process to be managed by services like **service** and **chkconfig**.

1. Copy the **rhq-server.sh** script into the **/etc/init.d/** directory.

```
cp serverRoot/bin/rhq-server.sh /etc/init.d/
```
2. Edit the **/etc/init.d/rhq-server.sh** script to set the **RHQ\_SERVER\_HOME** variable to the JBoss ON server install directory and the **RHQ\_SERVER\_JAVA\_HOME** variable to the appropriate directory for the JVM. For example:

RHQ\_SERVER\_HOME=*serverRoot*/jon-server-3.0.0.GA1/

```
RHQ_SERVER_JAVA_HOME=/usr/
```
3. Edit the **/etc/init.d/rhq-server.sh** script, and add the following lines to the top of the file, directly under **#!/bin/sh**.

```
#!/bin/sh
#chkconfig: 2345 95 20
#description: JBoss Operations Network Server
#processname: run.sh
```
The last two numbers in the **#chkconfig: 2345 95 20** line specify the start and stop priority, respectively, for the JBoss ON server.

4. Add the service to the **chkconfig** service management command, and verify that it was added properly.

```
chkconfig --add rhq-server.sh
chkconfig rhq-server.sh --list
```
5. Set the **rhq-server.sh** service to run at run level 5.

```
chkconfig --level 5 rhq-server.sh on
```
### **4.3.2. Configuring JBoss ON as a Windows Service**

The **rhq-server.bat** script has an installation option that installs the script as a Windows service.

1. Set the environment variable to run the Windows service as.

<span id="page-39-2"></span><span id="page-39-1"></span>Every Windows service has to run as some system user. There are two environment variables in the **rhq-server.bat** script that set the user to use:

- **RHO SERVER RUN AS** sets any Windows user to be the JBoss ON server user. The username given here must be in the standard Windows format, *DOMAIN\user*, such as **EXAMPLEDOMAIN\jsmith**.
- **RHQ\_SERVER\_RUN\_AS\_ME** sets the server to run as whoever the current user is. This overrides the **RHQ\_SERVER\_RUN\_AS**, if both as set.

If neither environment variable is set, then the JBoss ON server runs as the system account.

2. Run the **rhq-server.bat** script with the **install** option to set up the service. This prompts for the password of whatever user account is used for the JBoss ON service.

*serverRoot*\bin\rhq-server.bat install

### <span id="page-39-0"></span>**4.4. Running the JBoss ON Agent as a Service**

In almost all production environments, the agent should be started as a background daemon process. On Windows, this runs as a service. On Linux and Unix systems, the agent starts at boot time from **init.d**.

More detail on editing the agent server wrapper script and managing the agent daemon is covered in the [Configuring](../../html/Configuring_JON_Servers_and_Agents/general-mgmt.html#starting-the-agent) JBoss ON Servers and Agents guide.

#### **4.4.1. Running the Agent as a Windows Service**

- 1. Make sure the agent is fully set up. The agent does not prompt for the configuration when it is started as a service.
- 2. Edit the **rhq-agent-wrapper.bat** script and set the environment variable to define the system user as whom the init script will run. There are two options:
	- **RHQ\_AGENT\_RUN\_AS** explicitly sets the user account name. This must match the format of a Windows user account name, *DOMAIN\username*.
	- **RHO AGENT RUN AS ME** forces the agent to run as whoever the current user is; this uses the format *. \ %USERNAME %*. If both environment variables are defined, this variable overrides **RHQ\_AGENT\_RUN\_AS**.

#### **Note**

Before setting **RHQ\_AGENT\_RUN\_AS\_ME** or **RHQ\_AGENT\_RUN\_AS**, make sure that the given user actually has permission to start services. If necessary, assign the user the appropriate rights. Assigning rights is covered in the Windows documentation.

If neither variable is set, the agent init script runs as the System user.

Other available environment variables are listed and defined in the comments in the **rhq-agentwrapper.bat** script.

3. Run the **rhq-agent-wrapper.bat** script to install the init script as a service. Use the **install** command to install the init script.

<span id="page-40-0"></span>4. When prompted, fill in the password for the system user as whom the service will run.

### <span id="page-40-1"></span>**4.4.2. Running the Agent as a Daemon or init.d Service**

- 1. Make sure the agent is fully set up. The agent does not prompt for the configuration when it is started as a service.
- 2. Open the **rhq-agent-env.sh** file.
- 3. Uncomment and configure the required environment variables for the agent's **bin** directory, the JDK directory, and the PID directory (which must be writable by the agent user).

```
RHQ_AGENT_HOME=agentRoot/rhq-agent/
export RHQ AGENT JAVA HOME=/usr
PIDFILEDIR=/var/run
```
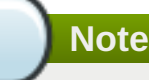

When setting the **PIDFILEDIR** on Red Hat Enterprise Linux, edit the *pidfile* setting in the **rhq-agent-wrapper.sh** script file. The wrapper script value is used by **chkconfig**.

- 4. Set any of the optional environment variables.
	- **RHQ\_AGENT\_DEBUG** enables debug logging.
	- **RHQ\_AGENT\_JAVA\_EXE\_FILE\_PATH** specifies a Java executable.
	- **RHQ\_AGENT\_JAVA\_OPTS** passes settings to the agent JVM.
	- **RHQ\_AGENT\_ADDITIONAL\_JAVA\_OPTS** passes additional Java options to the JVM.
- 5. Log into the system as root.

## **Important**

The rest of this procedure describes how to configure the agent init script as a service on Red Hat Enterprise Linux. For other Unix systems, follow a similar procedure that corresponds to the specific platform.

6. Make sure the wrapper script is executable.

```
[root@server rhq-agent]# chmod a+x agentRoot/rhq-agent/bin/rhq-agent-
wrapper.sh
```
7. Symlink the **rhq-agent-wrapper.sh** file to **/etc/init.d/**. For example:

[root@server rhq-agent]*# ln -s agentRoot/rhq-agent/bin/rhq-agentwrapper.sh /etc/init.d/rhq-agent-wrapper.sh*

**Important**

On Solaris, symlinking the agent script file requires invoking *readlink* in **rhq-agentwrapper.sh**. *readlink* is not supplied by default in some Solaris installations. Solaris users must download *readlink* from a source such as Sunfreeware.

8. Register **rhq-agent-wrapper.sh** with **chkconfig**.

[root@server rhq-agent] *# /sbin/chkconfig --add rhq-agent-wrapper.sh*

9. Enable the agent service to run at boot time and have it stop gracefully at when the system shuts down.

[root@server rhq-agent] *# /sbin/chkconfig rhq-agent-wrapper.sh on*

If the agent service should not be started when the system boots, turn the script off in **chkconfig**:

[root@server rhq-agent] *# /sbin/chkconfig rhq-agent-wrapper.sh off*

## <span id="page-41-0"></span>**4.5. Additional Post-Setup Checklist**

Once the JBoss ON server is configured, there are a number of different areas that administrators can configure to set up and manage resource in JBoss ON and to configure JBoss ON itself.

Most of the initial setup — building out the JBoss ON inventory with managed resources, setting up roles and access control, and creating resource groups — is covered in Initial Setup: the Resource Inventory, Groups, and Users. JBoss ON has a number of other features like drift [monitoring,](../../html/Initial_Setup_Inventory_Groups_and_Users/index.html) alerting, application and content deployment, server high availability, and configuration management. The way that these are configured depends on the demands of your infrastructure. Table 4.1, ["Configuration](#page-42-0) and Features to Set Up" has links to procedures for features which are commonly set up soon after JBoss ON is set up; browse the JBoss ON GUI and documentation for a more comprehensive view of JBoss ON's capabilities.

#### **Table 4.1. Configuration and Features to Set Up**

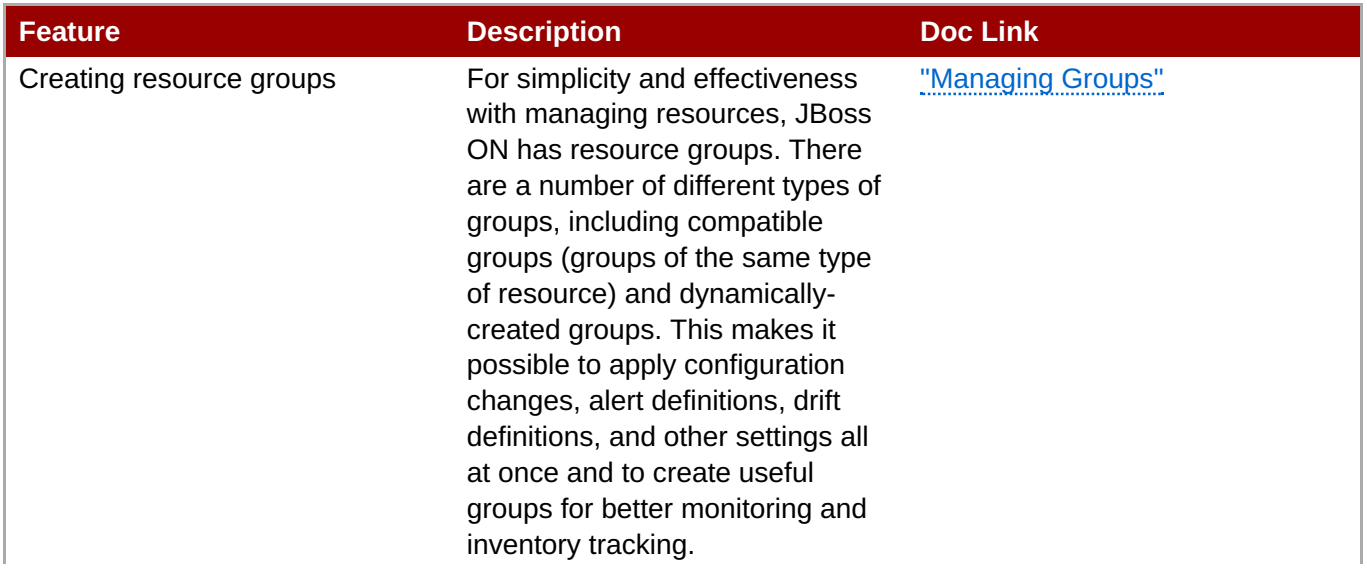

<span id="page-42-0"></span>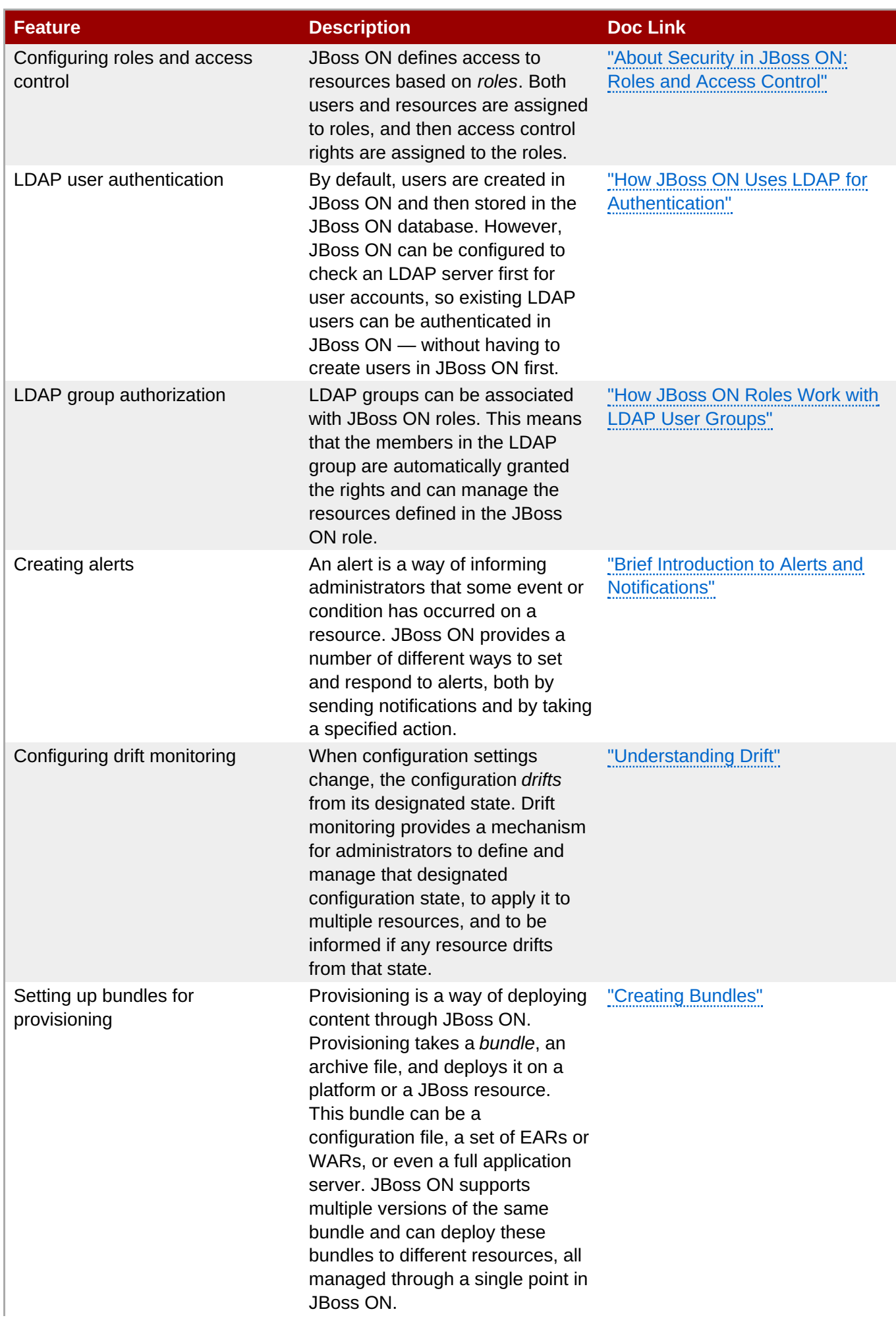

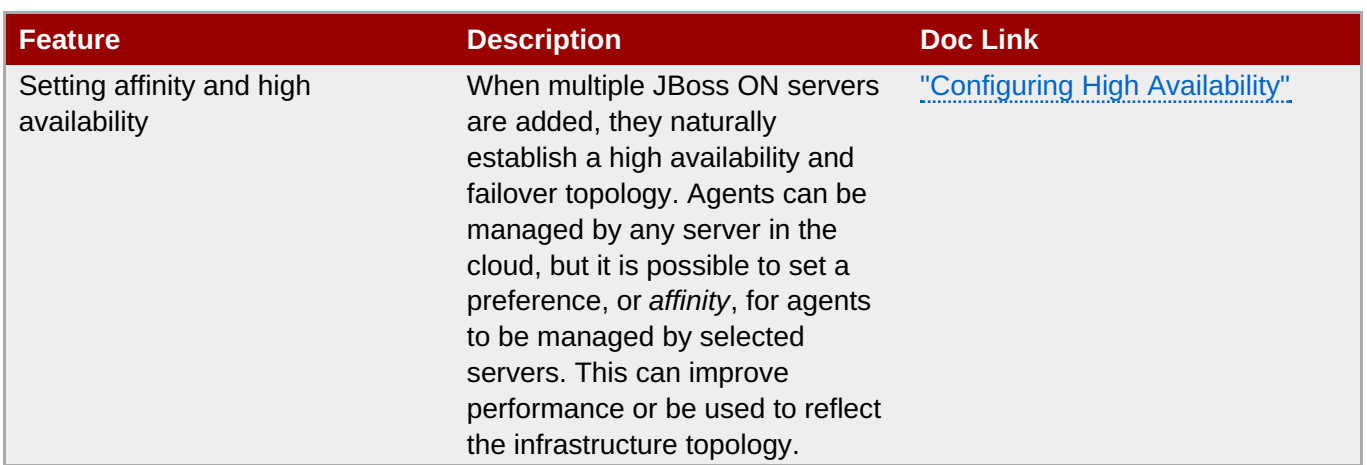

## <span id="page-44-0"></span>**Chapter 5. Troubleshooting Installation and Upgrade**

This chapter looks at some of the most common issues that may be encountered after installing or upgrading the JBoss Operations Network server. Other issues are also covered in the JBoss ON frequently-askedquestions.

## <span id="page-44-1"></span>**5.1. Exceptions and Error Logs**

- **Q: I'm seeing null pointer exceptions for the org.apache.catalina.connector.CoyoteAdapter service. What do these mean?**
- **A:** Null pointer exceptions for the **org.apache.catalina.connector.CoyoteAdapter** service are returned when the JBoss ON 3.0 server is first installed. These errors are harmless and can be ignored. Installation will complete successfully, and both the server and the GUI will start and run properly.
- **Q: I upgraded to 3.0, and there are null pointer exceptions (javax.management.InstanceNotFoundException) in my error logs about the transport service not being registered.**
- **A:** When starting a server while agents are running, the server may log transport servlet errors in the logs:

```
[org.rhq.enterprise.server.resource.metadata.ResourceMetadataManagerBean
]
Persisting new ResourceType [ModeShapePlugin:Sequencing
Service(id=0)]...
2011-01-10 16:45:38,571 ERROR [org.apache.catalina.core.ContainerBase]
Servlet.service() for servlet ServerInvokerServlet threw exception
java.lang.reflect.UndeclaredThrowableException
at $Proxy424.processRequest(Unknown Source)
at
org.jboss.remoting.transport.servlet.web.ServerInvokerServlet.processReq
uest(ServerInvokerServlet.java:128)
at
org.jboss.remoting.transport.servlet.web.ServerInvokerServlet.doPost(Ser
verInvokerServlet.java:157)
at javax.servlet.http.HttpServlet.service(HttpServlet.java:710)
at javax.servlet.http.HttpServlet.service(HttpServlet.java:803)
....
```
This is because the remoting (communications or transport) classes are loaded early in the startup sequence, before the server is completely started. This causes some communications interruptions until the server is completely started. These errors can be ignored.

#### **Q: I'm seeing error messages when I install (or upgrade) my server. What do they mean?**

**A:** During the upgrade, you may see error messages in the console similar to the following:

```
ERROR [ClientCommandSenderTask] {ClientCommandSenderTask.send-
failed}Failed to send
command [Command: type=[remotepojo]; cmd-in-response=[false]; config=
[{rhq.timeout=1000,
```

```
rhq.send-throttle=true}]; params=
[{targetInterfaceName=org.rhq.enterprise.communications.Ping,
invocation=NameBasedInvocation[ping]}]]. Cause:
org.jboss.remoting.CannotConnectException:[.....]
```
These can be ignored.

- **Q: I upgraded to JBoss ON 3.0.1. However, I see null pointer exceptions in my server logs and the plug-ins still show version 3.0.0. (The 'Server Name' field was changed during upgrade.)**
- **A:** During upgrade, the process to register the upgraded server plug-ins fails with a null pointer exception. For example:

```
2012-03-08 20:33:34,523 ERROR
[org.rhq.enterprise.server.core.plugin.ServerPluginScanner] Failed to
register server plugin file [/home/hudson/jon-server-
3.0.1.GA/jbossas/server/default/deploy/rhq.ear/rhq-serverplugins/rhq-
serverplugin-ant-bundle-4.2.0.JON.3.0.1.GA.jar]
java.lang.NullPointerException
at
org.rhq.enterprise.server.core.plugin.ServerPluginScanner.registerServer
Plugin(ServerPluginScanner.java:212)
...
```
This error only occurs if a different server name was entered in the configuration page when the server was upgraded. Changing the **Server Name** field **is not supported** for upgrades.

- **Q: The error log is showing ErrorCode=[2289]. Why?**
- **A:** With Oracle, selecting the overwrite tables option when there is nothing to overwrite causes an error message with **ErrorCode=[2289]**. This can be ignored.

### <span id="page-45-0"></span>**5.2. Connection Issues**

- **Q: I can't connect to my server after installation.**
- **A:** If the installer is not bound to 0.0.0.0 when setting up a server, then it does not set all of the required connection properties. Specifically, the installer does not set the *java.rmi.server.hostname* parameter to the real value, and it uses the default of 0.0.0.0. This parameter must be set to the real IP address of the server by manually editing the **rhq-server.properties** file. Restart the server after editing the properties file to load the changes.

### <span id="page-45-1"></span>**5.3. UI Problems**

- **Q:** I upgraded my server, but when I try to connect to the installer page to configure it, it keeps **trying to redirect me to the (old) coregui/ module. How do I get to the installer?**
- **A:** Some browsers cache the previous **coregui/** module and attempt to redirect you there automatically after upgrading, even though the upgraded **coregui/** module has not yet been loaded.

Simply navigate directly to the installer page:

### http:/server.example.com:7080/installer/start.jsf

## <span id="page-47-0"></span>**Chapter 6. Installing the JBoss ON CLI**

The JBoss Operations Network CLI is a standalone Java application that uses the Java [Scripting](http://java.sun.com/javase/6/docs/api/javax/script/package-summary.html) API (this requires Java 6 or later). The CLI allows JBoss ON to be better integrated into the network environment by allowing administrators to interact with JBoss ON programmatically.

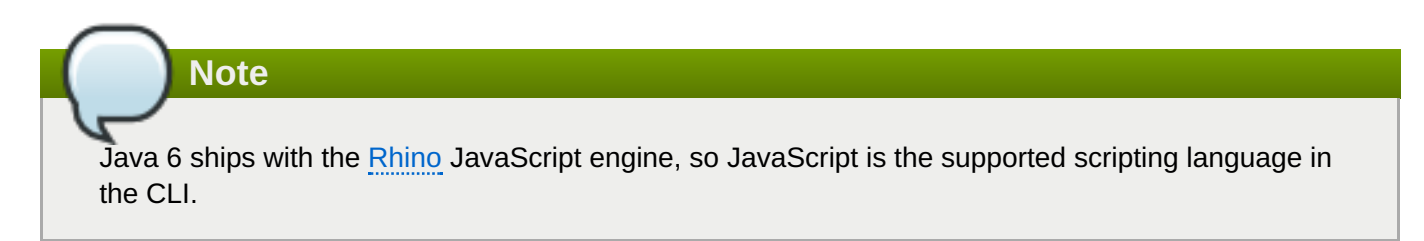

A large subset of JBoss ON functionality is exposed in the CLI.

The JBoss ON server contains packages called the Remote Client, which contain the JBoss ON CLI packages, **rhq-client-***3.0***.zip**.

Only the corresponding version of the CLI can be used to manage the JBoss ON server. Other versions are not compatible.

To install the CLI:

1. Open the JBoss ON GUI.

**Note**

http://server.example.com:7080

- 2. Click the **Administration** link in the main menu.
- 3. Select the **Downloads** menu item.
- 4. Scroll to the **Command Line Client Download** section, and click **Download Client Installer**.
- 5. Save the **.zip** file into the directory where the CLI should be installed.
- 6. Unzip the packages.

unzip rhq-client-*version*.zip

## <span id="page-48-0"></span>**Chapter 7. Upgrading JBoss ON**

An upgrade procedure for JBoss Operations Network essentially overlays the new JBoss ON packages and libraries over the existing configuration and databases. The upgrade procedure, then, is very similar to the installation process. The new packages need to be installed, and then the server is set up in the same setup wizard. The difference is that the server reuses its existing databases and data so that the configuration from the previous installation is preserved.

Upgrade to JBoss Operations Network 3.0 is only supported from JBoss ON 2.x versions and later.

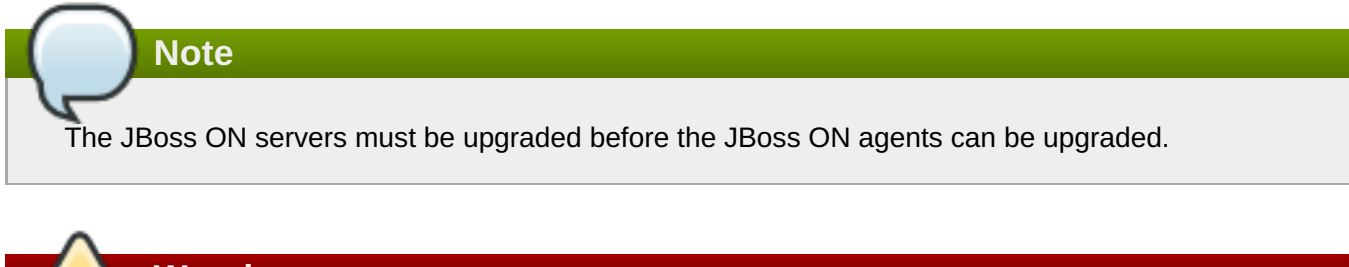

**Warning**

**Warning**

There will be a minimal loss monitoring data because of the downtime required when the server and agents are being upgraded. Additionally, any monitoring data for the JBoss ON server will be lost, if the server is included in the inventory.

## <span id="page-48-1"></span>**7.1. Upgrading the JBoss ON Server**

Not every step in this upgrade procedure applies to every JBoss Operations Network installation. Just run through the steps in order, and perform the ones necessary for your deployment.

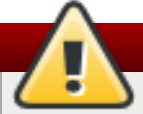

Upgrading the JBoss ON server essentially creates a new server instance that replaces the old instance. If the JBoss ON server was added to the inventory, then the old JBoss ON server resource must be deleted from the inventory because it will not be a usable resource after upgrade. Once the upgrade process is complete, then the JBoss ON server must be added to the inventory again and all of the previous configuration for that resource (like alerts, scheduled operations, and group membership) must be redone.

**Note**

See Chapter 5, *[Troubleshooting](#page-45-2) Installation and Upgrade* if there are any problems during the upgrade process.

- 1. First, do some prep work on the JBoss ON configuration. It is easier to clean up the configuration before migration than it is after.
	- a. Remove any unused or out of service platforms from the inventory.
	- b. Remove any alert definitions which use conditions for obsolete metrics.

For migrating to JBoss ON 3.0, there are four alert conditions — all for PostgreSQL databases — which should be removed:

- User Time
- **Kernel Time**
- **Physical Memory**
- Virtual Memory
- 2. Prepare the JBoss ON agents for upgrade. Agents will auto-upgrade, meaning that when they detect that the server has a new version, the agent will request an update. Follow the instructions at Section 7.3.1, ["Preparing](#page-56-0) the Agent for Automatic Updates" to prepare the agent, and then just leave it running. The agent should be running in the [background](#page-40-0) to upgrade properly, as in Section 4.4, "Running the JBoss ON Agent as a Service".

In some rare cases, the agent will be upgraded manually instead of upgrading itself. In that case, stop the agent before upgrading the server, and follow the [instructions](#page-58-0) at Section 7.3.3, "Manually Upgrading the JBoss ON Agent".

3. Stop the JBoss ON server which is being upgraded *as well as* any currently running JBoss ON instances. For example:

*serverRoot*/jon-server-3.0.0.GA1/bin/rhq-server.sh stop

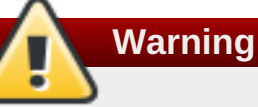

If the upgraded JBoss ON server will use a database that existing JBoss ON instances are also using, then all of the existing JBoss ON instances have to be stopped. Otherwise, the installer will hang when it tries to contact the database and the database is unavailable because it is in use by another JBoss ON server.

4. Open the server root directory. For example:

cd /opt/jon

5. Unzip the server packages.

unzip jon-server-3.0.0.GA1.zip

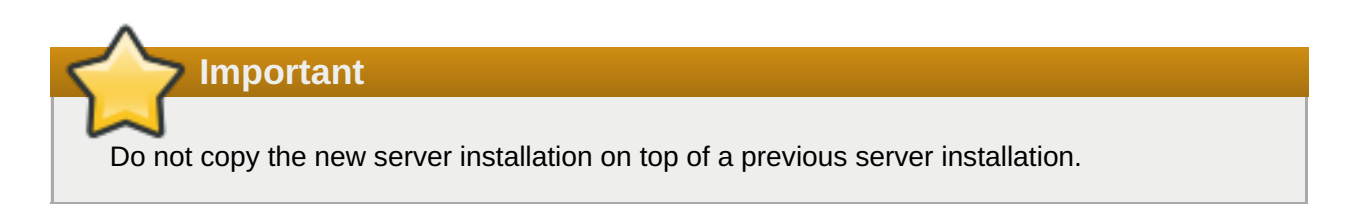

The directory structure within the server package gives the new server installation directory a version-specific name, such as **/opt/jon/jon-server-3.0.0.GA1**.

6. Copy over any changes in your original **rhq-server.properties** file to the new file in *serverRoot***/jon-server-3.0.0.GA1/bin**. Changes to this file include things like setting up SSL and enabling SMTP for email notifications.

### <span id="page-50-0"></span>**Note**

In JBoss ON 2.3.1 and older versions, the password to access the database is stored in plaintext. In JBoss ON 3.0, this password is hashed for security.

### **Note**

If you don't want to edit the **rhq-server.properties** file manually, you can change the server settings to the proper configuration in the **Advanced Settings** form during the server setup.

7. *Windows only.* If the server was installed as a Windows service, then uninstall the Windows service for the original server:

```
cd c:\old-serverRoot\bin
```

```
./rhq-server.bat remove
```
Then install the new server as a Windows service:

```
cd c:\new-serverRoot\bin
```

```
./rhq-server.bat install
```
8. Additional plug-in packs for specific needs (such as supporting management tasks for EWS, EAP, and SOA-P) are available to be installed separate from the core JBoss ON agent packages. Each plug-in pack as at least one (and sometimes more than one) agent plug-in. Each zip file for the plugins has a README.txt file with specific setup instructions.

The plug-in files can be unzipped anywhere. For example:

```
cd /opt/jon/jon-server-3.0.0.GA1
```

```
unzip jon-plugin-pack-agent_plugin_name-3.0.0.GA1.zip
```
**Note**

If there are multiple JBoss ON servers in a high availability setup, the agent plug-in pack only has to be installed once. The other servers will pick up the plug-ins as part of the high availability polls.

9. Start the JBoss ON server. For example:

```
serverRoot/jon-server-3.0.0.GA1/bin/rhq-server.sh start
```
10. Back up your server database before going through the setup wizard. In case there is a problem with the upgrade process, the backup allows you to restore to its previous state.

11. Open the web UI.

http://*hostname*:7080

As with a new installation, the installer opens after you log in.

12. The setup process is the same as the initial setup procedure in Chapter 2, *Installing JBoss ON [Components](#page-20-2)*.

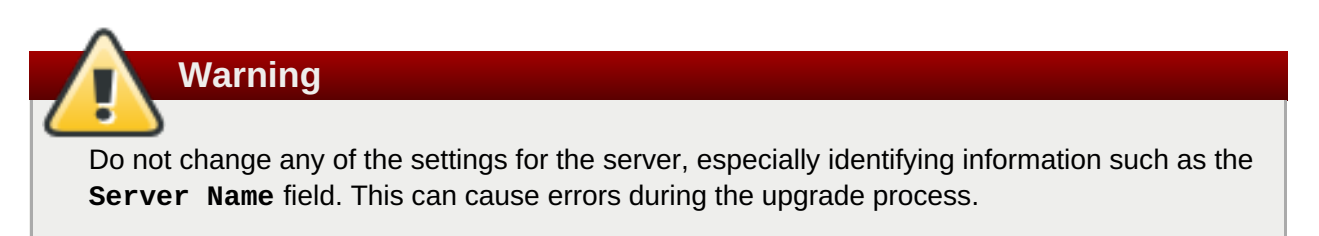

When the database connection information is entered, the JBoss ON installer detects the existing JBoss ON database. This introduces a new field to the installer, prompting you for what to do with the existing database.

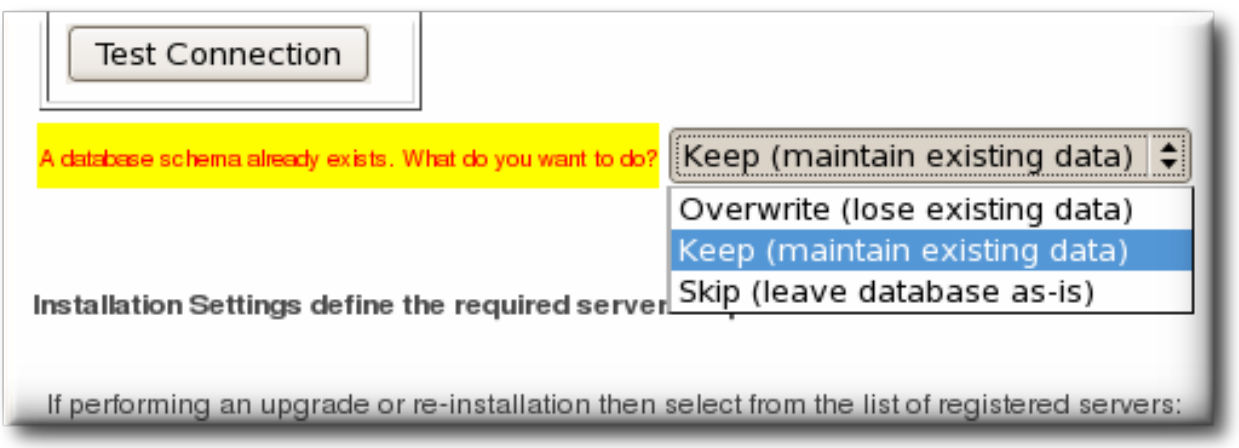

Choose the default, **Keep (maintain existing data)**. Do *not* choose **Overwrite (lose existing data)**, or the installer will delete all of your JBoss ON data, including your inventory, monitoring history, alerts, and metrics.

13. The **Registered Servers** lists every server in the server cloud. For upgrades and re-installs, this gives you the option to keep the existing server configuration (such as ports and notification settings) or to set new values. To preserve the settings, select the server from the registered servers list; otherwise, select **New Server**.

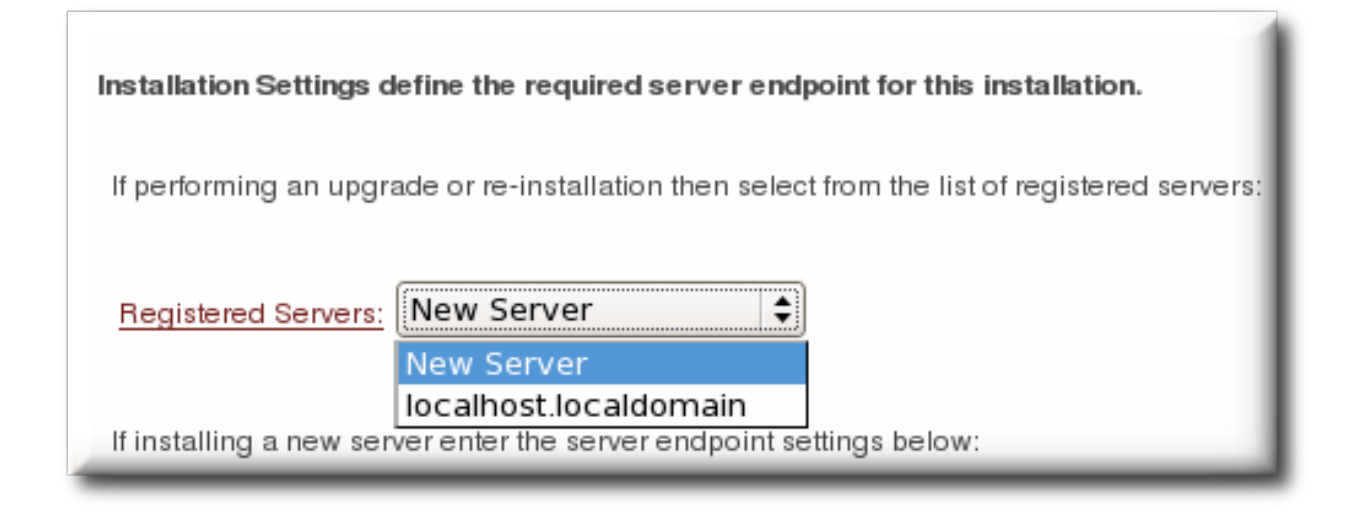

- 14. Start any JBoss ON agents that were stopped for the upgrade process.
- 15. If the older JBoss ON server was added to the JBoss ON inventory, then remove it. The old JBoss ON server must be removed from the inventory because it is no longer a usable resource.
- 16. *Optional.* Add the new JBoss ON server as a resource in the inventory.

Once the server is upgraded, one visible change is that the upgraded GUI uses new icons and style sheets.

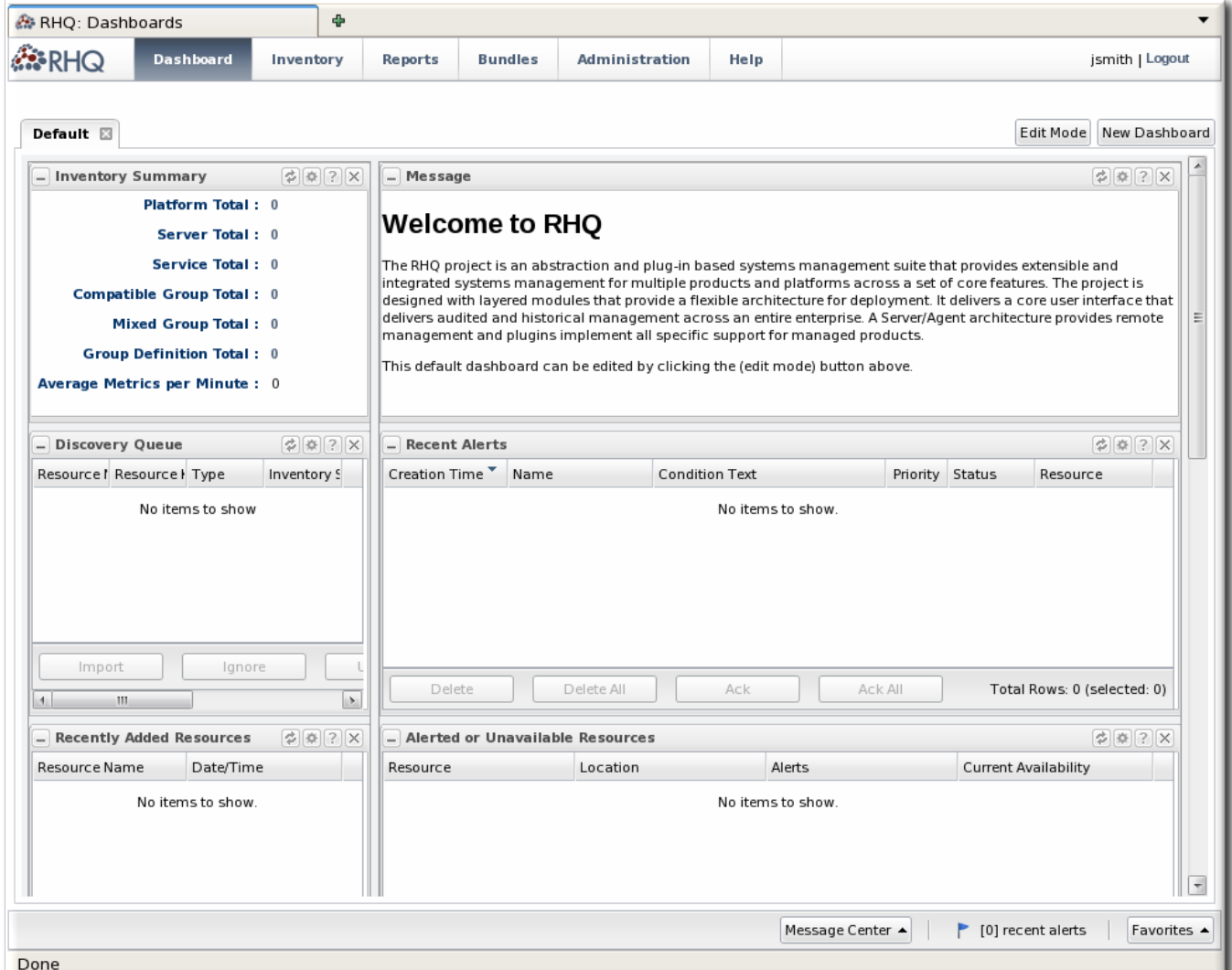

**Figure 7.1. Updated UI**

## <span id="page-53-1"></span>**Note**

Because there are CSS changes in JBoss ON 3.0, the GUI has a different layout and defined classes in JBoss ON 3.0 than in previous releases. After an upgrade, if the GUI is already open or if the style data are cached, then the JBoss ON UI will be poorly formatted. Manually reload the CSS and image files using **Ctrl+F5**.

## <span id="page-53-0"></span>**7.2. Migrating SNMP Settings**

The SNMP settings for the server (unlike other server settings) are not migrated with the other server settings. These settings have to be restored manually after migration, and there are two ways to do this:

- » Run a SQL command to copy the settings from the database table for the old server instance into the table for the new instance.
- **Set the SNMP settings in the JBoss ON GUI.**

## **7.2.1. Running SQL Commands to Migrate the SNMP Settings**

1. Open the administrative page, with the location **admin/test/sql.jsp**. For example:

http://server.example.com:7080/admin/test/sql.jsp

2. Run the command to migrate the SNMP settings:

```
select property_key,property_value from RHQ_SYSTEM_CONFIG where
property_key like 'SNMP%';
```
- 3. Click the **Execute SQL** button.
- 4. Reconfigure all of the SNMP alert notification senders.

## **7.2.2. Configuring SNMP Settings in the GUI**

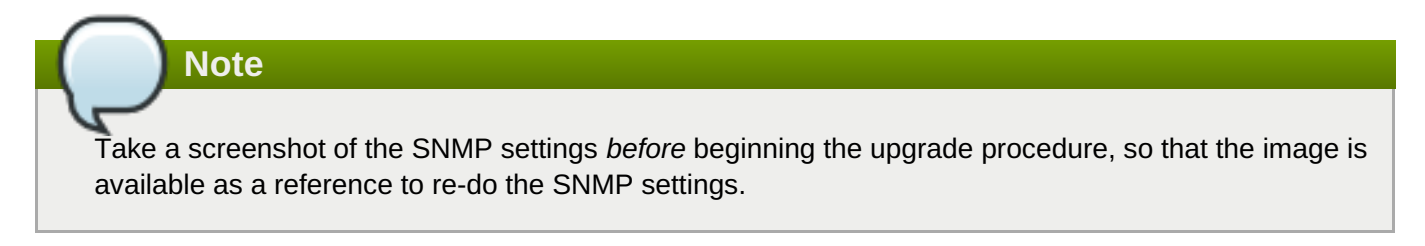

1. In the top menu, click the **Administration** tab.

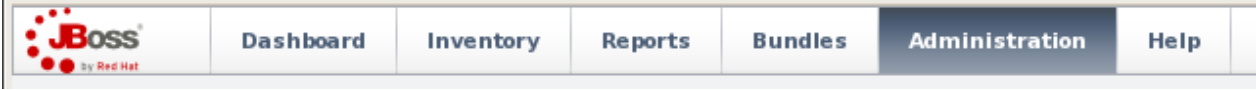

2. In the **Configuration** box on the left navigation bar, click the **Plugins** link.

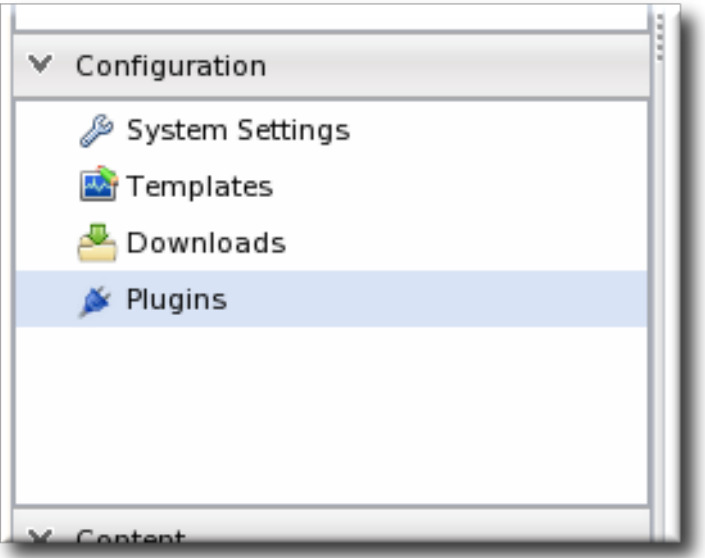

3. Click the **Server Plugins** tab.

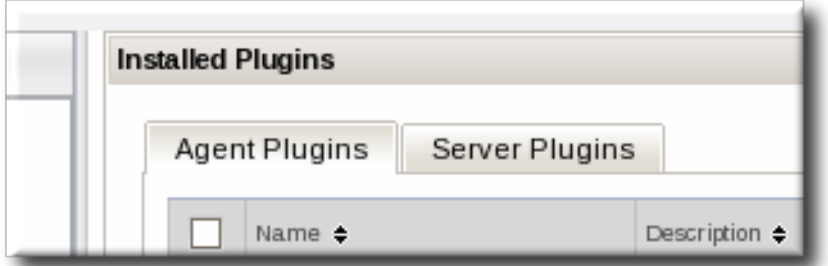

- 4. Click the name of the SNMP plug-in in the list.
- 5. In the plug-in details page, click the **Configure 'Alert:SNMP'** link to open the configuration page for the plug-in.

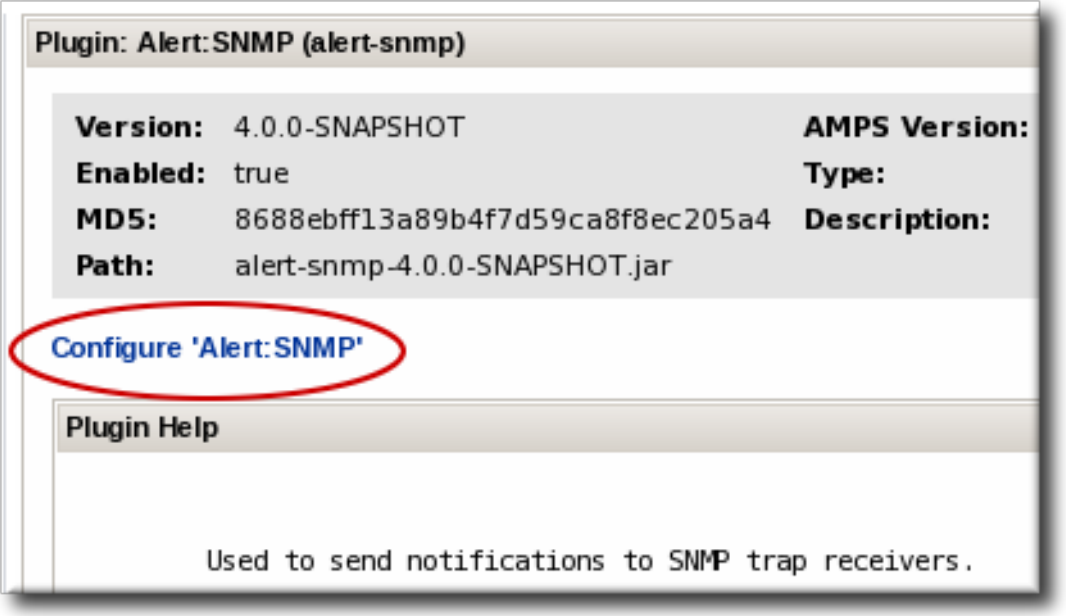

- 6. Click the **EDIT** button at the bottom of the configuration screen to make the fields active.
- 7. All SNMP versions require the JBoss ON MIB OID (**1.3.6.1.4.1.18016.2.1**) and selected version, plus optional information to access the trap. Expand the version-specific configuration section and fill in the information about the SNMP agent.

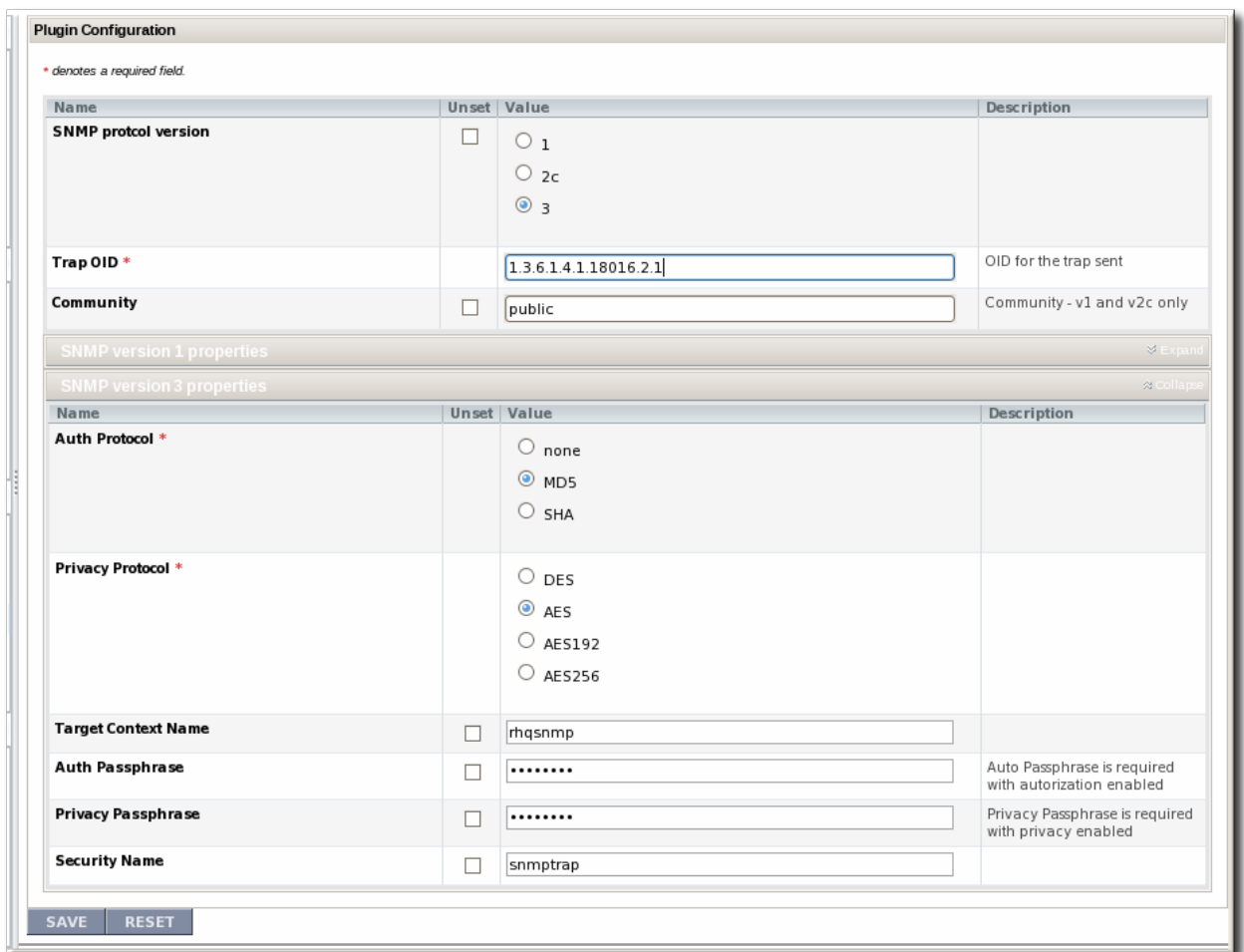

8. Once SNMP is set up for the server, reconfigure all of the SNMP alert notification senders.

## <span id="page-55-0"></span>**7.3. Upgrading the Agent**

### **7.3.1. Preparing the Agent for Automatic Updates**

Even for automatic upgrades for the agent, certain preparation has to be made to the JBoss ON agent to make sure that the upgrade process goes smoothly and the agent restarts successfully.

#### **7.3.1.1. Configuring Agent Preferences**

Agent preferences for settings like the Java home directory can be set in environment variables for normal use. However, the environment variables set in the shell are lost when the upgrade process stops and restarts the agent, and that means that the agent may not automatically restart after upgrade. Custom settings for the agent, such as **RHQ\_AGENT\_HOME** or **RHQ\_AGENT\_ADDITIONAL\_JAVA\_OPTS**, should be added to the **rhq-agent-env.sh** file. This file is preserved during upgrade so all of the settings are carried over.

# <span id="page-56-0"></span>**Warning**

Do not edit any of the scripts used to launch the JBoss ON agent. There are five files which should never be modified:

- **rhq-agent.sh**
- **rhq-agent-wrapper.sh**
- **rhq-agent.bat**
- **rhq-agent-wrapper.bat**
- $*$  the rhq-agent runtime

Any changes to the launcher scripts are overwritten during the automatic update. Changes to the environment files (such as **rhq-agent-env.sh** ) are preserved during the update.

The default location for the rhq-agent runtime is **\$USERHOME/.java/.userPrefs/rhqagent/default**.

### <span id="page-56-3"></span>**7.3.1.2. Configuring Keystores and Truststores**

If the original JBoss ON agent was configured to run over SSL using custom keystores and truststores, then make sure that those stores are configured so that the upgraded agent can still access them:

- 1. The keystore files must have the word *keystore* in their filenames. For example, **my-agentkeystore.dat**.
- 2. The truststore files must have the word *truststore* in their filenames. For example, **my-agenttruststore.dat**.
- 3. Both the keystore and truststore files *must* be located in the agent's *agentRoot***/rhq-agent/data** directory.

As long as the SSL files are properly set up, then they will be copied over into the new agent configuration, and the new agent will automatically run in SSL.

### <span id="page-56-1"></span>**7.3.1.3. Setting Writer Permissions on the Agent Home Directory**

The upgrade process will write new files to the agent's current installation directory, so the agent's system user must have write permissions to that directory.

If the agent's home directory is **/opt/rhq-agent**, then the agent has to be able to write to the**/opt/rhqagent** directory. If necessary, reset the permissions on the agent home directory. For example:

```
chown agent_user /opt/rhq-agent
```
### <span id="page-56-2"></span>**7.3.1.4. Starting the Agent as a Background Service**

Section 4.4, ["Running](#page-40-0) the JBoss ON Agent as a Service" describes how to configure the agent to run as a background service. On Windows, this runs as a service. On Linux and Unix systems, the agent starts at boot time from **init.d**.

<span id="page-57-1"></span>The auto-upgrade process assumes that the agent is running in the background. If the agent is not running as a background daemon, when the agent auto-updates itself, the old agent process running in the console is shutdown, and the new agent is restarted as a background service if possible. On Windows, if the agent is not installed as a service, the agent is restarted in a console window.

### <span id="page-57-0"></span>**7.3.2. Automatically Updating the Agent**

**Note**

By default, both JBoss ON servers and agents are configured to upgrade agents automatically. As soon as the JBoss ON server is upgraded, then the agents will be upgraded.

The agent should be running in the [background](#page-40-0) to upgrade properly, as in Section 4.4, "Running the JBoss ON Agent as a Service".

The automatic upgrade process is part of the normal agent tasks of checking the server for updates:

- 1. The updated server puts the updated agent packages in a directory accessible to the agent.
- 2. The server notifies the agent that the agent needs to update as soon as the server detects that the agent is running an older version.
- 3. As the agent prepares to update, it begins shutting down its other process. This can take several minutes, as it gracefully shuts down each thread.
- 4. The agent downloads the new binaries from the server.
- 5. The agent spawns a new Java process.
- 6. The Java process backs up the old agent configuration and applies the update.
- 7. The Java process then restarts the agent and kills itself.

It is possible to instruct an agent to initiate an update or to check if updates are available using the **update** through the agent command line:

*agentRoot*/rhq-agent/bin/rhq-agent.sh

> update

### **7.3.3. Manually Upgrading the JBoss ON Agent**

To ensure compatibility with the JBoss ON server, each agent must be upgraded to the same version of JBoss ON as the server.

Agents have the ability to auto-update themselves. So, under most conditions, it isn't necessary to manually upgrade agents. However, if the auto-update fails for some reason or you disabled agent auto-update, then the agent can be upgraded manually.

**Note**

All agents must be upgraded at the same time. Having agents of different versions is not supported.

- <span id="page-58-0"></span>1. Shut down the JBoss ON agent.
- 2. *Windows only.*. If the agent is running as a Windows service, uninstall the Windows service:

```
cd old-agent-install-dir/bin
./rhq-agent-wrapper.bat remove
```
- 3. Upgrade the JBoss ON server, as in Section 7.1, ["Upgrading](#page-50-0) the JBoss ON Server". The JBoss ON server must be upgraded before any agents are upgraded.
- 4. Restart the upgraded JBoss ON servers if they are not yet started.
- 5. Download the agent update binary from the server.
- 6. Copy the agent update binary JAR file into the parent directory where the agent is installed. For example:

```
cp agent-update-binary.jar /opt/rhq-agent
```
7. Extract the new JBoss ON agent from the agent update binary by running the following command:

```
java -jar agent-update-binary.jar --upgrade
```
This will tell the agent update binary to extract the JBoss ON agent distribution and update the current agent that is found in **rhq-agent** subdirectory. At this point, the upgraded JBoss ON agent is located in the original **rhq-agent** directory. The old agent has been backed up to the**rhqagent-old** directory. Any upgrade errors are written to the agent's log files.

8. Finally, start the JBoss ON agent.

## <span id="page-59-0"></span>**Chapter 8. Uninstalling JBoss ON**

Because both the JBoss Operations Network server and agent are extracted JAR files, removing a server or agent ultimately consists of simply deleting those files.

## <span id="page-59-1"></span>**8.1. Uninstalling an Agent**

### **8.1.1. Removing an Agent on Red Hat Enterprise Linux**

- 1. Stop the agent.
- 2. Delete the agent's installation directory.

#### **8.1.2. Removing an Agent on Windows**

- 1. Stop the agent.
- 2. If the agent is configured as a Windows service, then remove it as a service.

> rhq-agent.bat remove

3. Delete the agent's installation directory.

## <span id="page-59-2"></span>**8.2. Uninstalling the Server**

Removing a server still leaves the database and its information intact, so historic data remain available directly from the database itself.

#### **8.2.1. Removing a Server on Red Hat Enterprise Linux**

- 1. If this is the only JBoss ON server, then stop all agents. If there will be other JBoss ON servers in the topology, then agents managed by this server will naturally migrate over to the other servers in the high availability topology.
- 2. Stop the server.
	- > rhq-server.sh stop
- 3. Delete the server's installation directory.

#### **8.2.2. Removing a Server on Windows**

- 1. If this is the only JBoss ON server, then stop all agents. If there will be other JBoss ON servers in the topology, then agents managed by this server will naturally migrate over to the other servers in the high availability topology.
- 2. Stop the server.
	- > rhq-server.bat stop
- 3. If the server is configured as a Windows service, then remove it as a service.
- > rhq-server.bat remove
- 4. Delete the server's installation directory.

## <span id="page-60-0"></span>**Index**

#### **A**

**admin account, Using the GUI Installer (Red Hat [Enterprise](#page-20-1) Linux)**

#### **agent**

- automatic updates, [Automatically](#page-57-0) Updating the Agent
- installation, [Installing](#page-32-1) the JBoss ON Agent
- installation in a writable directory, Setting Writer [Permissions](#page-56-1) on the Agent Home Directory
- manually upgrading, Manually [Upgrading](#page-58-0) the JBoss ON Agent
- setting up the JRE, [Setting](#page-10-1) up the JRE for the JBoss ON Agent
- starting as a service, [Running](#page-40-0) the JBoss ON Agent as a Service
- starting as background service
	- for upgrade, Starting the Agent as a [Background](#page-56-2) Service

#### - upgrade

- preserving keystores and truststores, [Configuring](#page-56-3) Keystores and Truststores
- upgrading, [Upgrading](#page-57-1) the Agent

#### **C**

### **CLI**

- installing, [Installing](#page-47-0) the JBoss ON CLI

#### **D**

#### **databases**

- advanced Oracle configuration, [Configuring](#page-18-1) Oracle (Advanced)
- configuring, [Configuring](#page-17-0) Oracle
- configuring PostgreSQL, Configuring [PostgreSQL](#page-13-0)
- editing the postgresql.conf file, Editing the [postgresql.conf](#page-13-1) File
- oracle
- setting the number of processes and sessions, Setting the Number of Processes and Sessions
- SGA and PGA sizes, [Setting](#page-15-1) SGA and PGA Sizes
- tuning open cursors, Tuning Open [Cursors](#page-15-2)
- oracle settings, [Prepping](#page-16-2) Oracle Settings
- parameters
	- editing the [pg\\_hba.conf](#page-14-1) file, Editing pg\_hba.conf

#### - postgresql

- Fixes for "Relation RHO Principal does not exist" Error, Fixes for "Relation RHQ\_Principal does not exist" Error
- setting kernel parameters, Setting Kernel [Parameters](#page-14-3)
- setting PostgreSQL parameters, Setting [PostgreSQL](#page-14-0) Parameters
- setting up Oracle, [Setting](#page-16-3) up Oracle

#### **default user account, Using the GUI Installer (Red Hat [Enterprise](#page-20-1) Linux)**

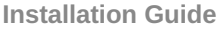

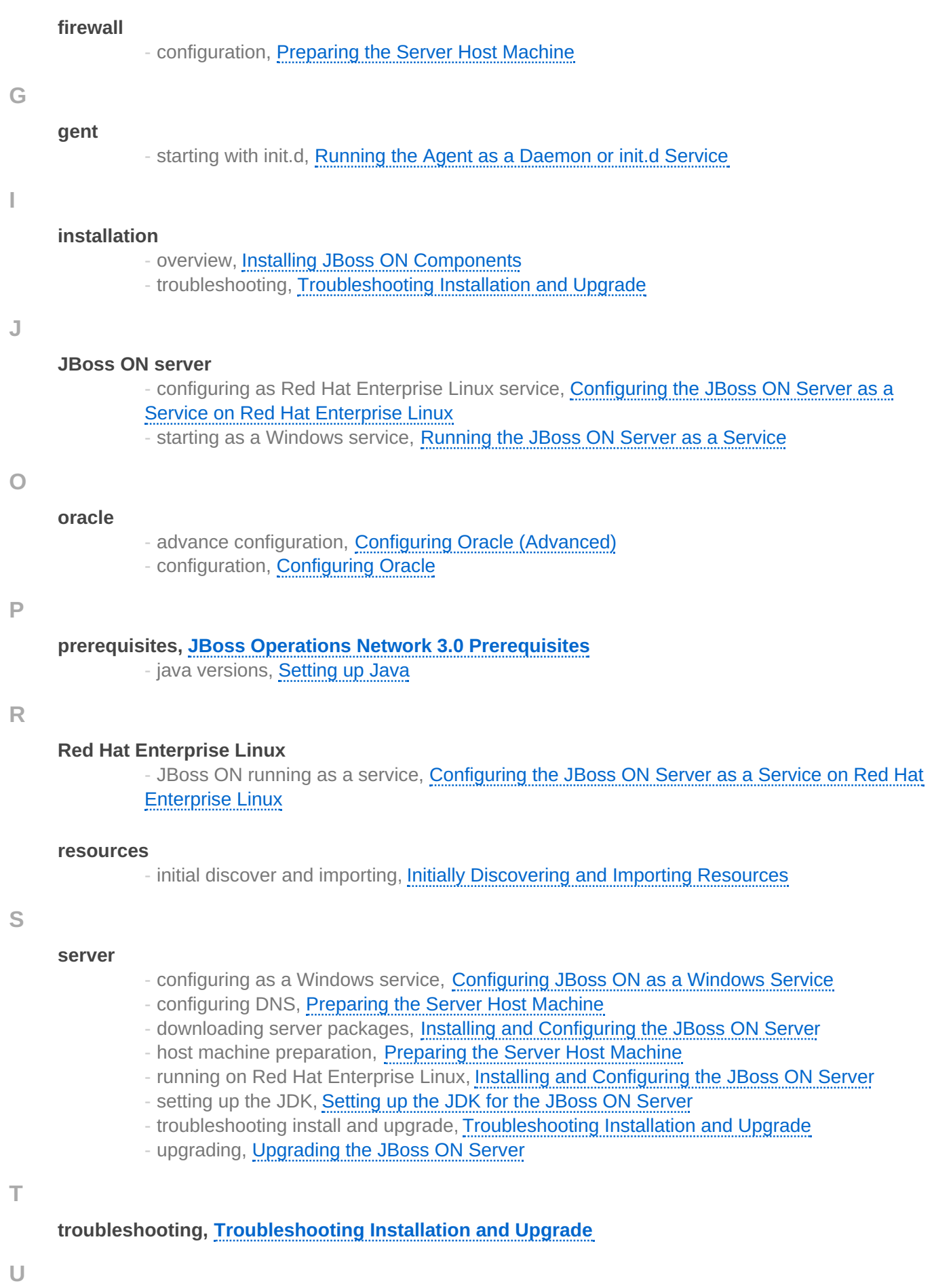

### **upgrade**

- agent

- starting as background service, Starting the Agent as a [Background](#page-56-2) Service

- troubleshooting, [Troubleshooting](#page-45-2) Installation and Upgrade

### **upgrading, [Upgrading](#page-53-1) JBoss ON**

### **user interface**

- logging into the Web UI, [Logging](#page-36-1) into the JBoss ON Web UI
- quick set up, Quick Set up for [JBoss](#page-39-2) ON

#### **users**

- default admin, Using the GUI Installer (Red Hat [Enterprise](#page-20-1) Linux)

#### **W**

#### **Windows**

- running as a service, [Configuring](#page-39-1) JBoss ON as a Windows Service